# Documentation of mptrees.mp

Olivier PÉAULT\*

April 8, 2024

# **Contents**

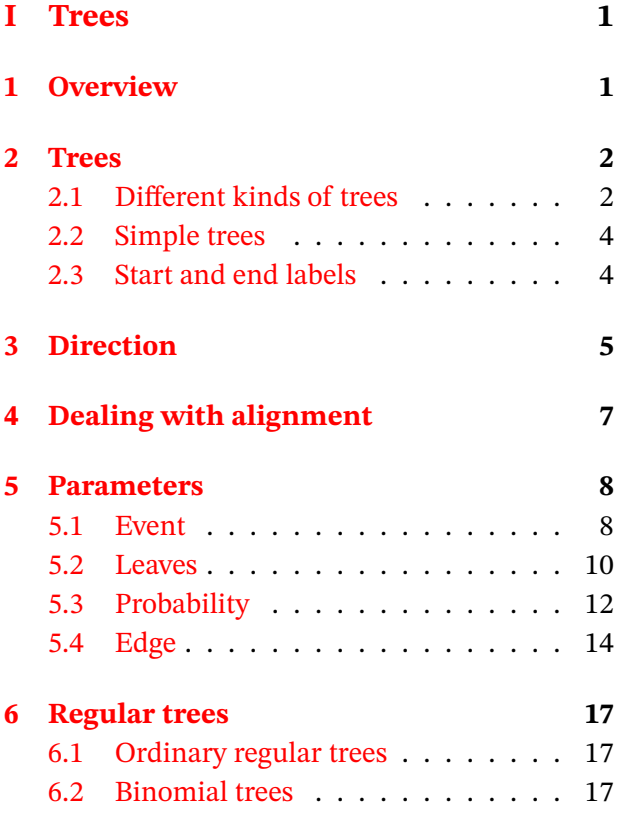

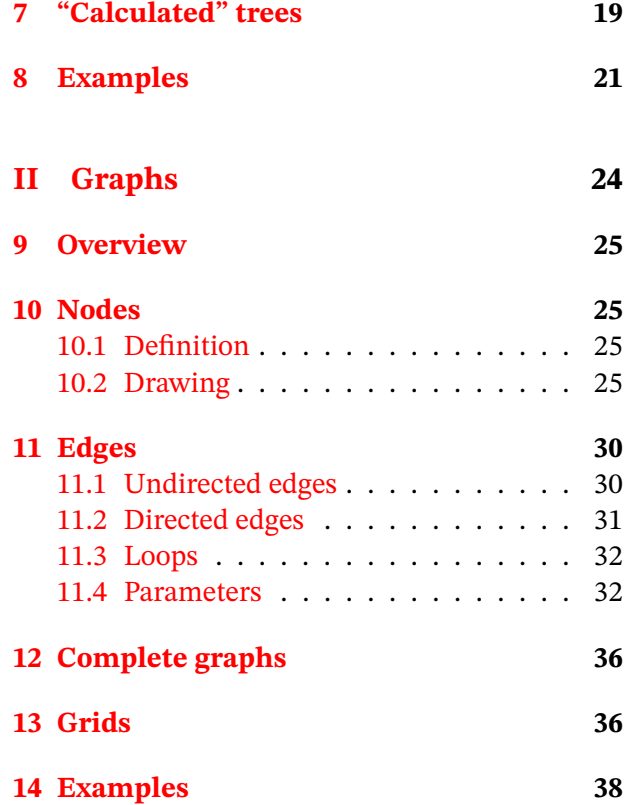

# <span id="page-0-0"></span>**Part I**

# **Trees**

# <span id="page-0-1"></span>**1 Overview**

The first aim of this package is to simplify the drawing of probability trees (or other kind of "tree") with METAPOST. It provides one main command and several parameters to control the output.

It can be used in standalone files with two compilations (latexmp package is loaded) but also with LuaLHEX and luamplib package.

<sup>\*</sup>E-mail : [o.peault@posteo.net](mailto:o.peault@posteo.net)

Probability tree located in column i and row j (see figure below). dim1, dim2,... can be numerics or pairs and control the dimension of the tree. ev1, prob1... can be strings or pictures and will be printed (using latexmp if strings) at the end of the edge (the event) and above the edge (the probability).

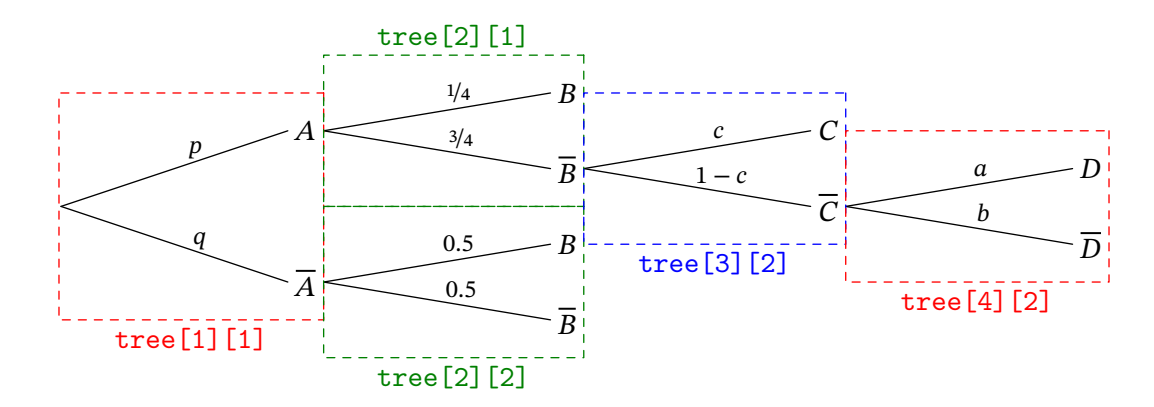

begintree; endtree;

Note that you can use these commands inside any beginfig();...endfig; but sometimes, for some constructions, they need to be enclosed between begintree and endtree commands. Such commands are indicated with a margin note.

### <span id="page-1-0"></span>**2 Trees**

### <span id="page-1-1"></span>**2.1 Different kinds of trees**

```
tree[<i>][<j>](<width>,<vspace>)(<ev1>,<prob1>,<ev2>,<prob2>,...) picture
```
Regular tree where width is the horizontal width of the tree and vspace the vertical space between two consecutive nodes.

```
begin{align} \n\frac{1}{2} \n\end{align}draw tree[1][1](4cm,2.5cm)("$A_1$","$\nicefrac{1}{3}$","$A_2$","$\nicefrac{2}{3}$");
draw tree[2][1](3cm,1.5cm)("$B$","$\nicefrac{1}{4}$","$C$","$\nicefrac{3}{4}$");
draw tree[2][2](3cm,1cm)("$D$","$p$","$E$","$q$","$F$","$r$");
endfig;
```
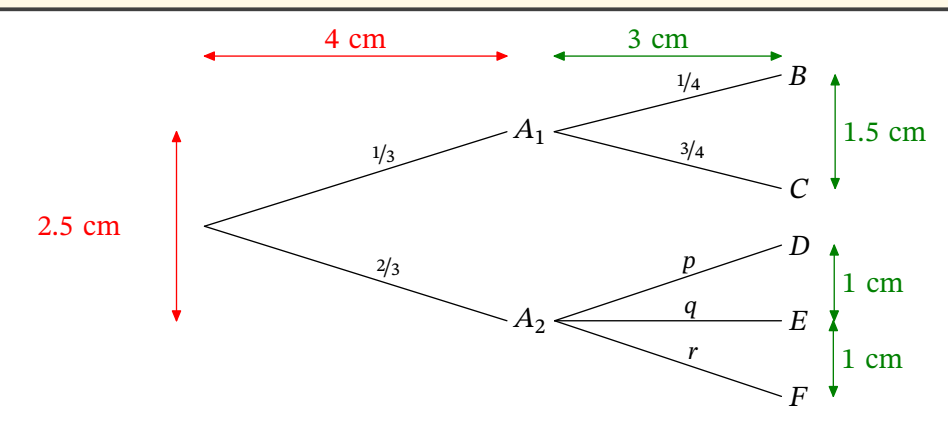

#### **tree[<i>][<j>](<width>,<vsp1>,<vsp2>,...)(<ev1>,<p1>,<ev2>,<p2>,...) picture**

Tree where width is the horizontal width of the tree while each vsp indicates the vertical space between the node and the origin of the tree.

#### **Example 2**

```
begin{bmatrix} 2 \end{bmatrix};
draw tree[1][1](3cm,2cm)("$A$","$p$","$\overline{A}$","$q$");
draw tree[2][1](3cm,2cm,1cm,-1cm)("$B$","$p$","$C$","$q$","$D$","$r$");
draw tree[2][2](3cm,0cm,-2cm)("$E$","$0.5$","$F$","$0.5$");
endfig;
```
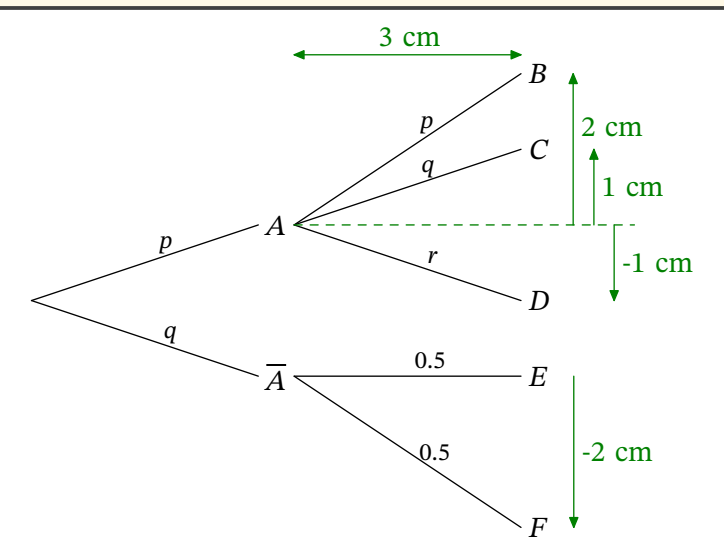

# **tree[<i>][<j>](<pair1>,<pair2>,...)(<ev1>,<prob1>,<ev2>,<prob2>,...) picture**

Tree where pair1, pair2... indicate the coordinates of each node from the origin of the tree.

```
beginfig(3);
draw tree[1][1](3cm,2cm)("$A$","$p$","$\overline{A}$","$1-p$");
draw tree[2][1]((3cm,2cm),(4cm,-1cm))("$B$","$q$","$C$","$r$");
endfig;
```
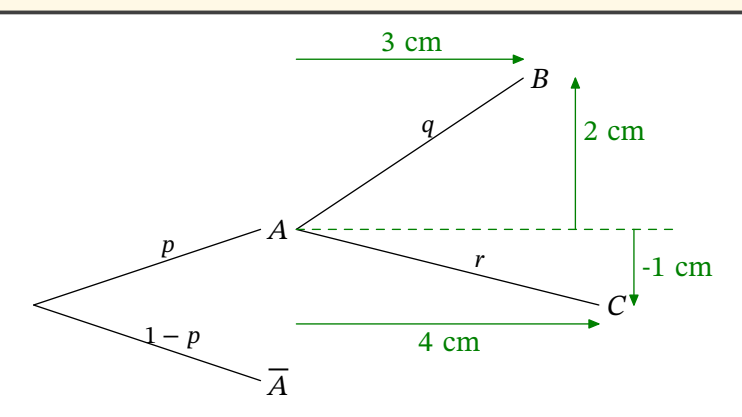

#### <span id="page-3-0"></span>**2.2 Simple trees**

#### **stree[<i>][<j>](...)(<ev1>,<ev2>) picture**

Same as previous except that there are no probabilities.

#### **Example 4**

```
beginfig(4);
draw stree[1][1](100,50)("$A$","$B$","$C$");
draw stree[2][1](80,25)("$A$","$B$");
draw stree[2][2](80,25)("$A$","$B$");
draw stree[2][3](80,25)("$A$","$B$");
endfig;
```
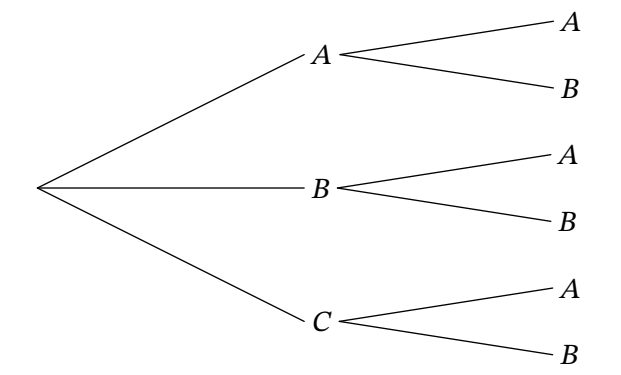

### <span id="page-3-1"></span>**2.3 Start and end labels**

```
startlabel(<s>) picture
```
Prints s (can be a string or a picture) at the origin of the tree.

#### **Example 5**

```
begin{bmatrix} 5 \end{bmatrix};
draw startlabel("$S$");
draw tree[1][1](3cm,2cm)("$A$","$p$","$B$","$q$");
endfig;
```
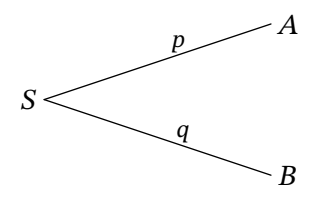

#### **endlabel[<i>][<j>](<s>) picture**

Prints s at the end of a branch. The space between the previous label ans s is controlled by the numeric endlabelspace which defaults to 1cm.

```
beginfig(6);
draw startlabel("$S$");
draw tree[1][1](3cm,2cm)("$A$","$p$","$B$","$q$");
draw tree[2][2](2cm,1cm)("$A$","$p$","$B$","$q$");
draw endlabel[2][1]("$SA$");
draw endlabel[3][1]("$SBA$");
draw endlabel[3][2]("$SBB$");
endfig;
```
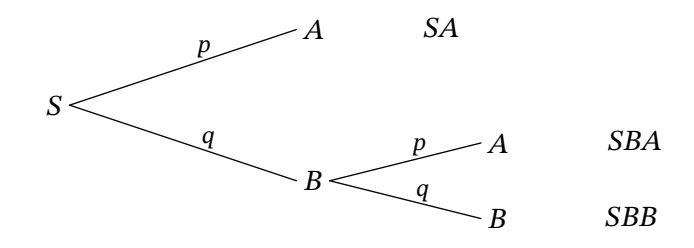

# <span id="page-4-0"></span>**3 Direction**

dirtree numeric, default : 0

All trees are construct horizontally by default. ditree indicates the angle in degrees between the horizontal and the main direction of the tree.

#### **Example 7**

```
beginfig(7);
dirtree:=135;
draw tree[1][1](3cm,2cm)("$A_1$","$a_1$","$A_2$","$a_2$");
draw tree[2][1](3cm,1cm)("$B$","$b$","$C$","$c$");
draw tree[2][2](3cm,1cm)("$D$","$p$","$E$","$q$");
endfig;
```
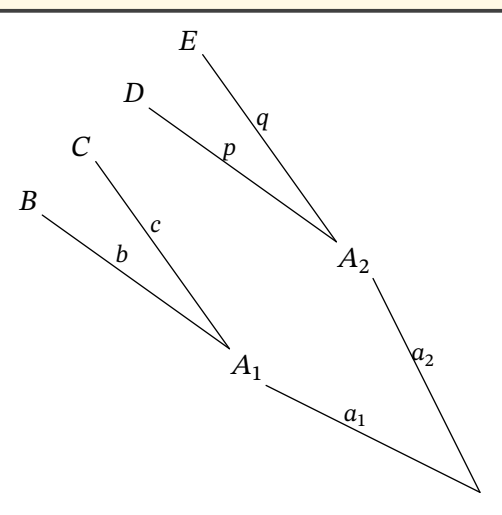

```
beginfig(8);
dirtree:=-60;
draw tree[1][1](3cm,2cm)("$A_1$","$a_1$","$A_2$","$a_2$");
draw tree[2][1](3cm,1cm)("$B$","$b$","$C$","$c$");
draw tree[2][2](3cm,1cm)("$D$","$p$","$E$","$q$");
endfig;
```
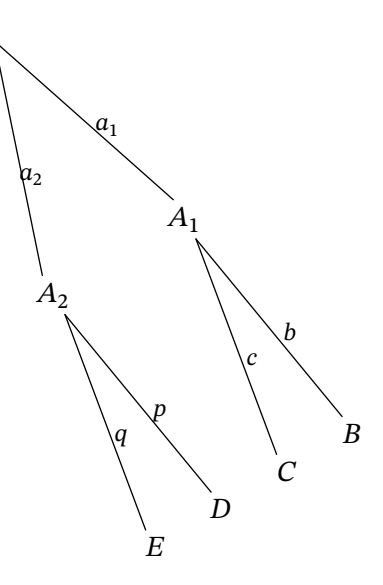

**dirlabel** numeric, default: 0

All the trees are viewed as "horizontal" trees, so the space between two subtrees is horizontal too. With dirtree, the whole (horizontal) tree is rotated. But if the tree is designed vertically, spacing is wrong. In this case, one can use dirlabel to indicate the orientation of the tree.

#### **Example 9**

```
beginfig(9);
draw tree[1][1]((-1cm,2cm),(1cm,2cm))
                          ("$A$","$p$","$B$","$q$");
draw tree[2][1]((-0.5cm,2cm),(0.5cm,2cm))
                          ("$C$","$c$","$D$","$d$");
draw tree[2][2]((-0.5cm,2cm),(0.5cm,2cm))
                          ("$E$","$e$","$F$","$f$");
endfig;
```

```
beginfig(10);
dirlabel:=90;
draw tree[1][1]((-1cm,2cm),(1cm,2cm))
                          ("$A$","$p$","$B$","$q$");
draw tree[2][1]((-0.5cm,2cm),(0.5cm,2cm))
                          ("$C$","$c$","$D$","$d$");
draw tree[2][2]((-0.5cm,2cm),(0.5cm,2cm))
                          ("$E$","$e$","$F$","$f$");
endfig;
```
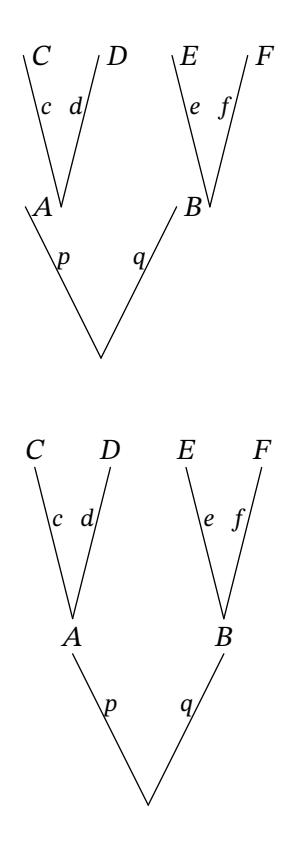

# <span id="page-6-0"></span>**4 Dealing with alignment**

The origin of each tree is located at the right side of the bounding box of the previous event name. Thus different subtrees may begin at different places. The numeric shiftev, if positive, indicates the fixed horizontal space between the end of the edges and the beginning of following subtrees. It can be used inside the first set of parameters of the tree (see example below) or as a global variable.

#### **Example 11**

```
beginfig(11);
draw tree[1][1](80,120)("$A$","$0.5$","$\overline{A}$","$0.5$");
draw tree[2][1](70,40)("Yes","$p$","No","$q$","Maybe","$r$");
draw tree[2][2](70,40,"shiftev:=1.5cm")("Yes","$p$","No","$q$","Maybe","$r$");
draw tree[3][1](50,20)("$B$","$b$","$C$","$c$");
draw tree[3][2](50,20)("$B$","$b$","$C$","$c$");
draw tree[3][3](50,20)("$B$","$b$","$C$","$c$");
draw tree[3][4](50,20)("$B$","$b$","$C$","$c$");
draw tree[3][5](50,20)("$B$","$b$","$C$","$c$");
draw tree[3][6](50,20)("$B$","$b$","$C$","$c$");
endfig;
```
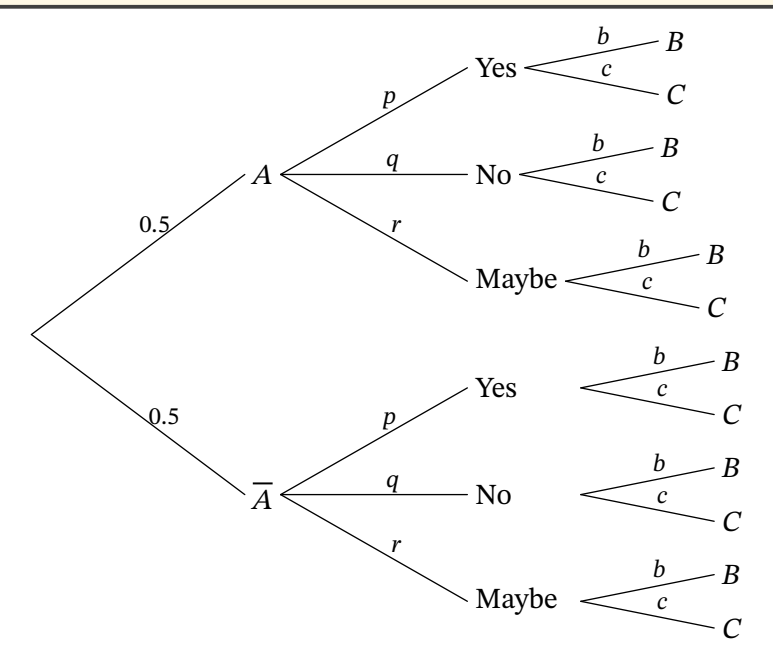

**abscoord boolean,** default : **false**

With the boolean abscoord set to true, all the coordinates are given from the origin of the *first* tree instead of the origin of the subtree, which makes easier the alignment of all the subtrees.

**Example 12**

```
beginfig(12);
abscoord:=true;
draw tree[1][1](3cm,2cm)("$A$","$p$","Blabla","$q$");
draw tree[2][1]((7cm,1.5cm),(7cm,0.5cm))("$A$","$p$","$B$","$q$");
draw tree[2][2]((7cm,-0.5cm),(7cm,-1.5cm))("$A$","$p$","$B$","$q$");
endfig;
```
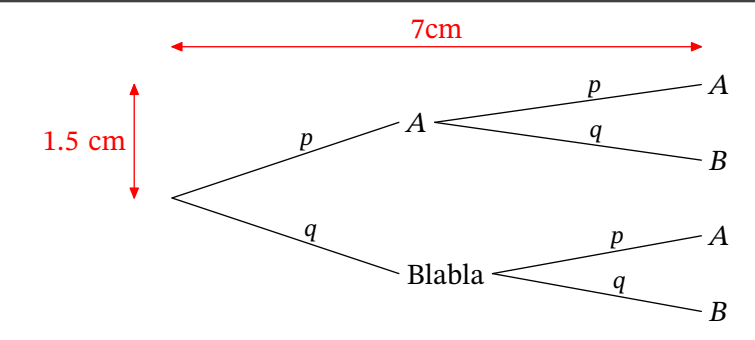

# <span id="page-7-0"></span>**5 Parameters**

All following parameters can be changed globally before drawing the tree or changed locally inside the first set of parameters:

```
scaleev:=2;
draw tree[1][1](3cm,2cm)(...);
draw tree[2][1](3cm,2cm)(...);
```
or

```
draw tree[1][1](3cm,2cm,"scaleev:=2")(...);
draw tree[2][1](3cm,2cm)(...);
```
In the fisrt case, scaleev is changed globally while in the second case, the change only applies to the first tree.

#### <span id="page-7-1"></span>**5.1 Event**

**scaleev** numeric, default : 1

Numeric controlling the scale of the label at the end of the edge (the event).

```
beginfig(13);
scaleev:=2;
draw stree[1][1](3cm,2cm)("$A$","$B$");
endfig;
```
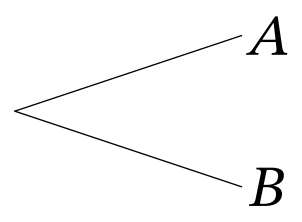

String that indicates how the events are printed (the shape of path around the event). Possible values are (for now) "bbox", "circle", "superellipse". See below for personalised values.

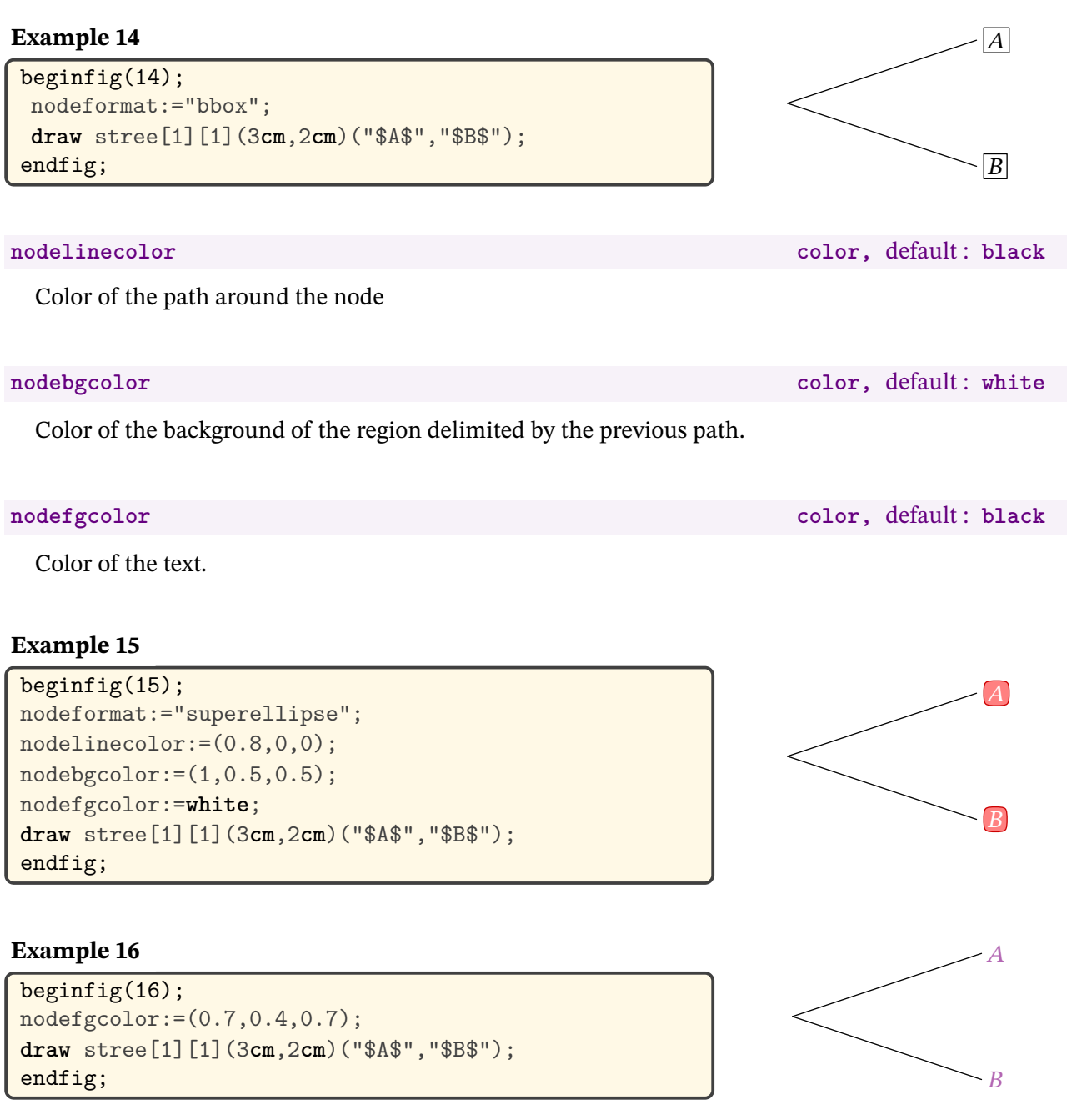

#### **nodeshape(expr A,B)** cycle path

It is also possible to redefine the path defining the node. Simply rewrite the nodeshape macro, which must take a picture as parameter and whose result must be a cycle path.

The parameter passed to the macro is the figure representing the drawing of the event (normally the name of the event). You may use it, or not, in the macro definition.

```
beginfig(17);
vardef nodeshape(expr p)=
 fullcircle xscaled 1cm yscaled 0.6cm
enddef;
draw stree[1][1](3cm,3cm)("$A$","$B$");
endfig;
```
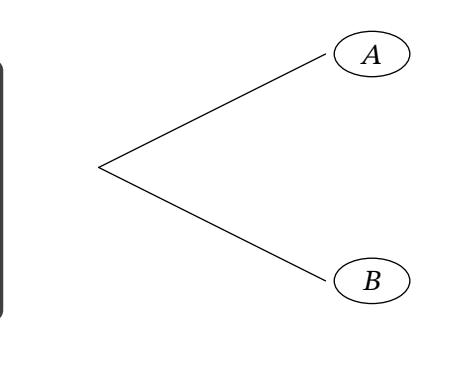

**Example 18**

```
beginfig(18);
vardef nodeshape(expr p)=
 llcorner p..ulcorner p..urcorner p..lrcorner p--cycle
enddef;
nodebgcolor:=0.7white;
draw stree[1][1](3cm,3cm)("$A$","$B$");
endfig;
```
must be enclosed in a begintree;...endtree; "environment".

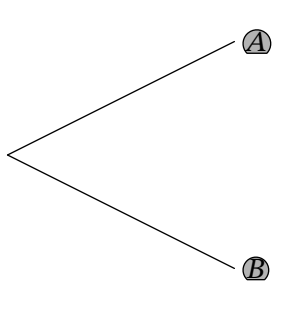

#### <span id="page-9-0"></span>**5.2 Leaves**

begintree; endtree;

# **leaveformat** string, default :  $"$

String that indicates how the events are printed (the shape of path around the event). Possible values are (for now) "bbox", "circle", "superellipse" and "none".

You may want to format the leaves in a different way from the nodes. A tree using the following parameters

#### **Example 19**

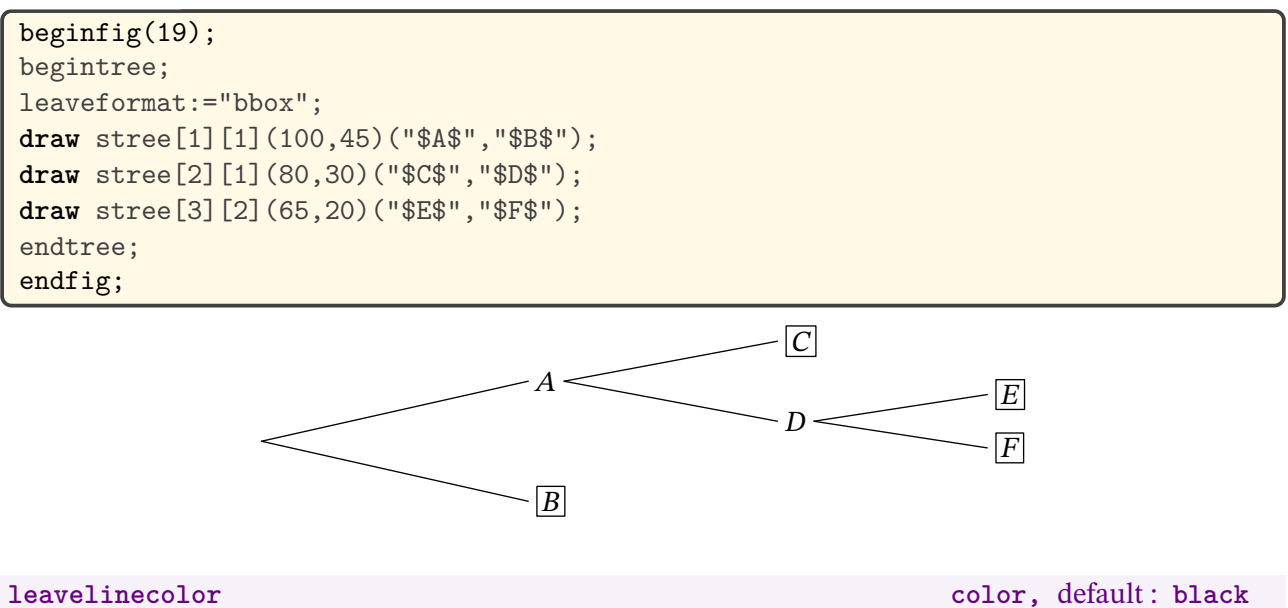

Color of the path around the leave

Color of the background of the region delimited by the previous path.

**leavefgcolor color,** default : **black**

Color of the text.

#### **Example 20**

```
beginfig(20);
begintree;
nodeformat:="circle";
nodelinecolor:=(0.8,0,0); nodebgcolor:=(1,0.5,0.5); nodefgcolor:=white;
leaveformat:="bbox";
leavebgcolor:=(0.3,1,1); leavefgcolor:=red;
draw stree[1][1](100,45)("$A$","$B$");
draw stree[2][1](80,30)("$C$","$D$");
draw stree[3][2](65,20)("$E$","$F$");
endtree;
endfig;
```
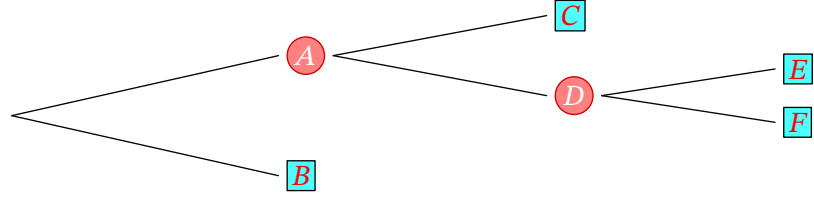

Note that nodeformat applies to both nodes and leaves. To avoid formatting the leaves, use the value "none" for leaveformat.

```
beginfig(21);
begintree;
nodeformat:="circle";
nodelinecolor:=(0.8,0,0); nodebgcolor:=(1,0.5,0.5); nodefgcolor:=white;
leaveformat:="none";
draw stree[1][1](100,45)("$A$","$B$");
draw stree[2][1](80,30)("$C$","$D$");
draw stree[3][2](65,20)("$E$","$F$");
endtree;
endfig;
```
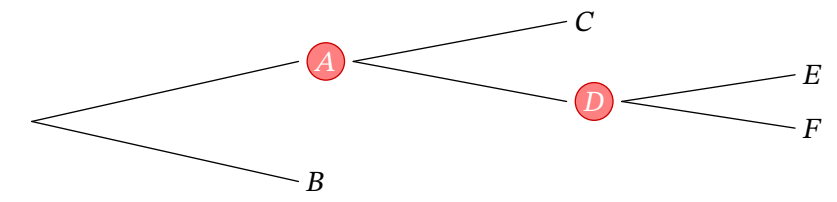

### <span id="page-11-0"></span>**5.3 Probability**

**probformat string,** default : **""**

String that indicates how the probabilities are printed (the shape of path around the probability). Possible values are (for now) "bbox", "circle", "superellipse".

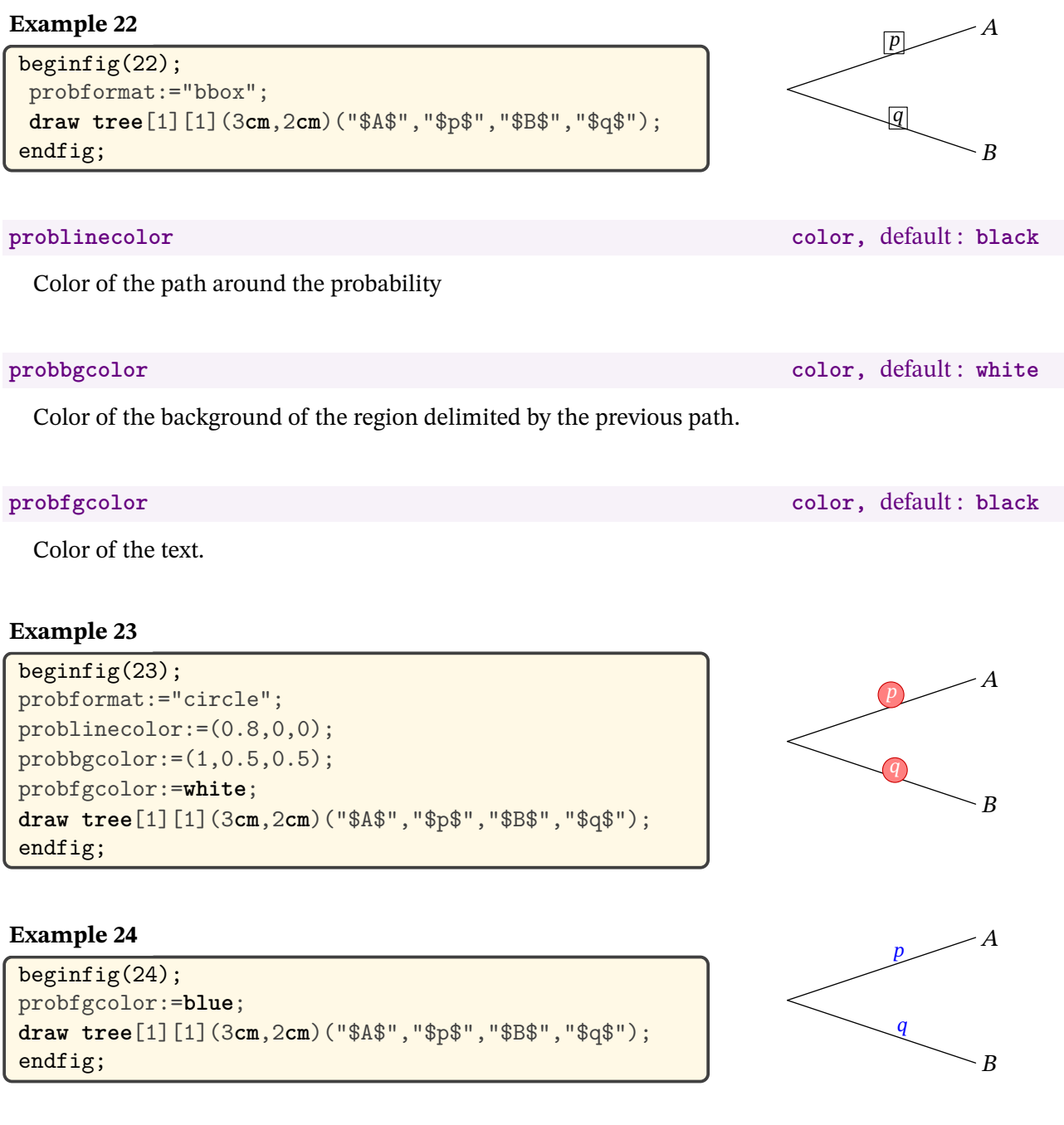

**scaleprob** numeric, default : 0.85

Numeric controlling the scale of the label above the edge (the probability).

```
beginfig(25);
scaleprob:=1.5;
draw tree[1][1](3cm,2cm)("$A$","$p$","$B$","$q$");
endfig;
```
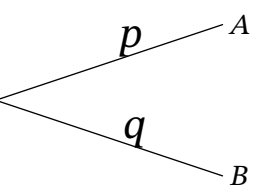

#### posprob numeric, default :  $0.6$

Numeric controlling the position of the label above the edge.

#### **Example 26**

```
beginfig(26);
posprob:=0.8;
draw tree[1][1](3cm,2cm)("$A$","$p$","$B$","$q$");
endfig;
```
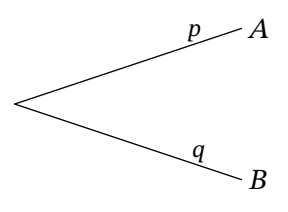

**typeprob** numeric, default : 1

Numeric controlling how the label is printed. Values can be 1 (the label is printed above the edge), 2 (the label is printed on the edge), 3 (the label is printed above the edge and rotated) or 4 (the label is printed on the edge and rotated).

### **Example 27**

```
beginfig(27);
typeprob:=2;
draw tree[1][1](3cm,2cm)("$A$","$p$","$B$","$1-p$");
endfig;
```
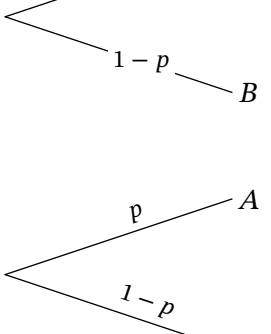

 $\overline{p}$ 

- A

### **Example 28**

```
beginfig(28);
typeprob:=3;
draw tree[1][1](3cm,2cm)("$A$","$p$","$B$","$1-p$");
endfig;
```
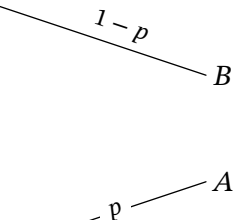

 $1 - p$ 

 $\overline{R}$ 

# **Example 29**

```
beginfig(29);
typeprob:=4;
draw tree[1][1](3cm,2cm)("$A$","$p$","$B$","$1-p$");
endfig;
```
**proboffset numeric,** default : **3bp**

Numeric controlling the amount by which the label above the edge is offset.

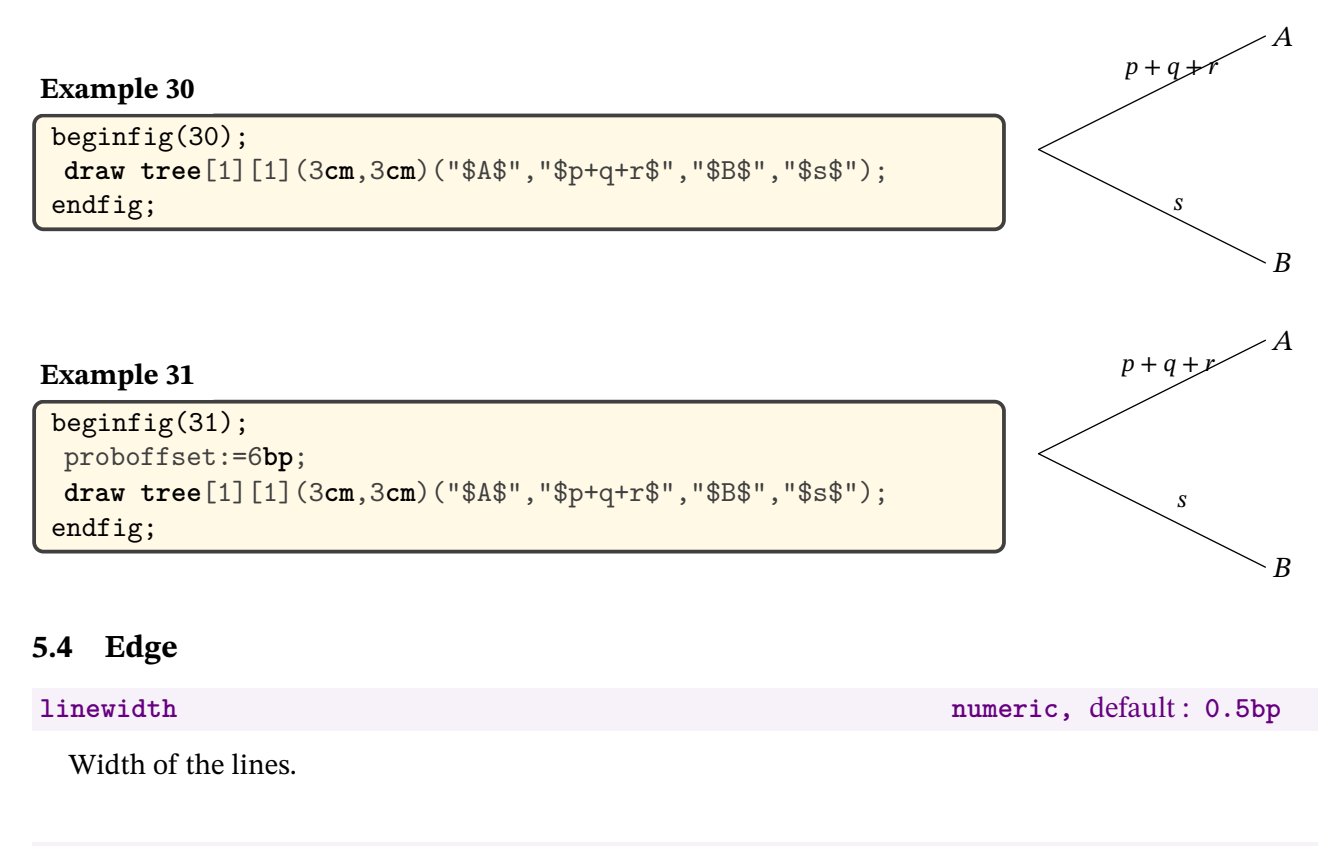

#### <span id="page-13-0"></span>**linecolor color,** default : **black**

Color of the lines.

#### **Example 32**

```
beginfig(32);
linewidth:=1.5;
linecolor:=blue;
draw tree[1][1](3cm,2cm)("$A$","$p$","$B$","$q$");
endfig;
```
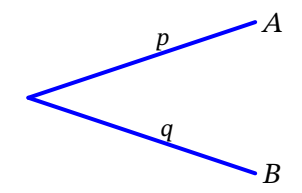

**endedgeshift numeric,** default : **0** 

Vertical space added at the end of the edge. Useful when various edges end at the same point.

#### **Example 33**

```
beginfig(33);
draw startlabel("$S$");
draw tree[1][1]((3cm,-1cm))("$A$","$p$");
endfig;
```
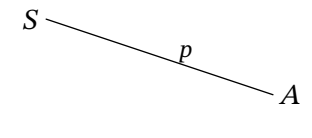

```
beginfig(34);
endedgeshift:=10;
draw startlabel("$S$");
draw tree[1][1]((3cm,-1cm))("$A$","$p$");
endfig;
```
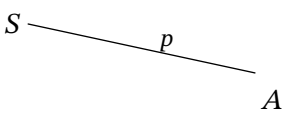

When the boolean edgearrow is set to true, edges end with an arrow.

#### **Example 35**

```
beginfig(35);
edgearrow:=true;
draw tree[1][1](3cm,2cm)("$A$","$p$","$B$","$q$");
endfig;
```
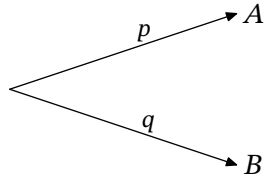

**branchtype** string, default : "segment"

String which indicates the shape of the edge. Possible values are segment, curve, broken. Note that double quotes have to be replaced by single quotes when this parameter is changed locally inside the tree macro.

See below for personalised values.

**tenscurve numeric,** default : **0** 

If string branchtype is set to curve, tenscurve indicates the "tension". When sets to 1, the curve is a segment.

#### **Example 36**

```
beginfig(36);
branchtype:="curve";
draw stree[1][1](3cm,3cm)("$A$","$B$");
endfig;
```
#### **Example 37**

```
beginfig(37);
draw stree[1][1](3cm,3cm,"branchtype:='curve'")
                                    ("$A$","$B$");
endfig;
```

```
beginfig(38);
branchtype:="curve";
tenscurve:=0.5;
draw stree[1][1](3cm,3cm)("$A$","$B$");
endfig;
```
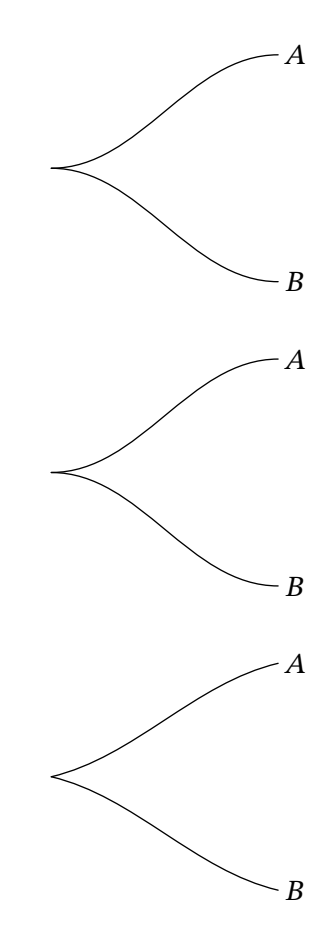

If string branchtype is set to broken, brokenlineratio indicates the ratio between the length of the first segment of the broken line and the total length of the horizontal space.

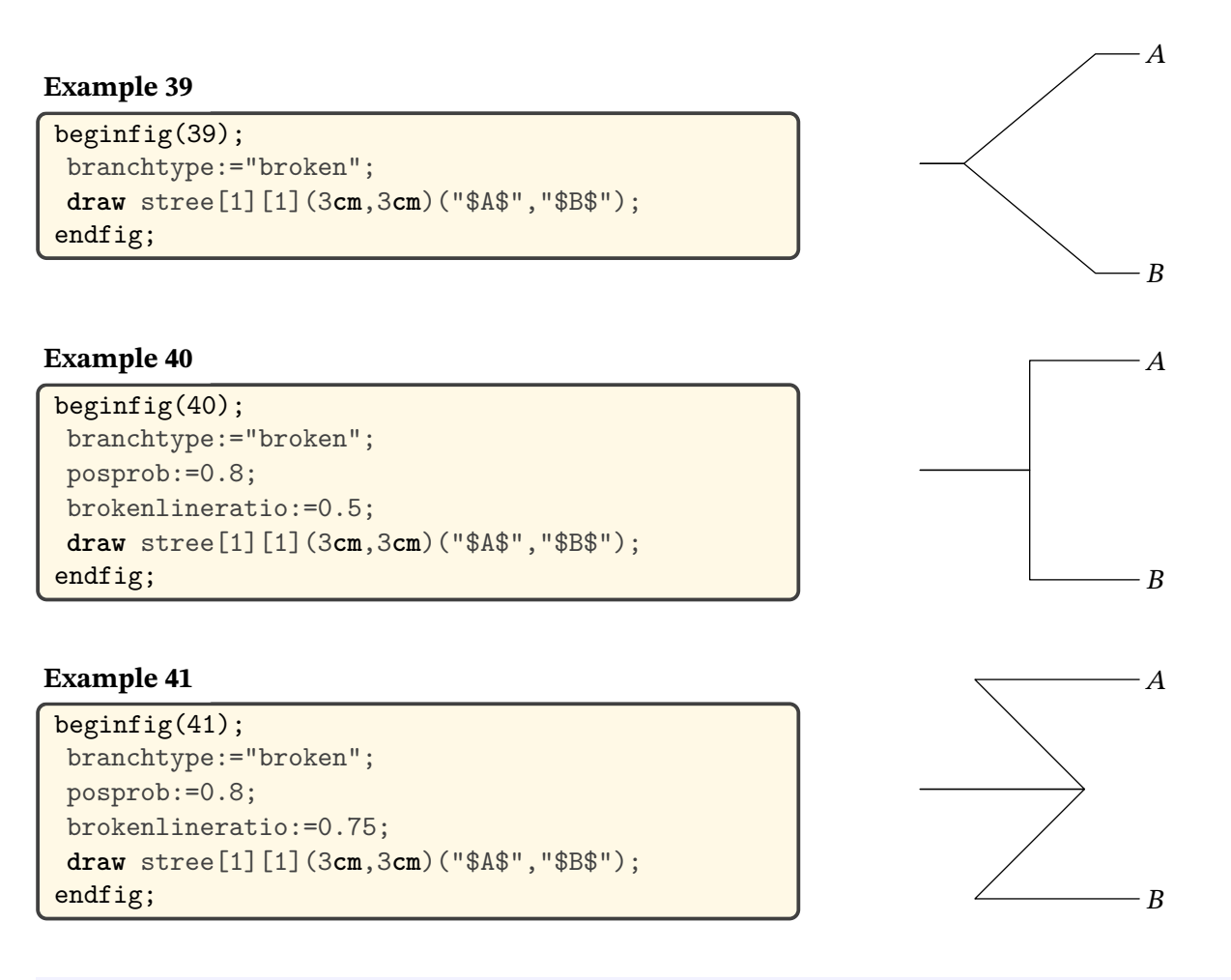

#### **edgeshape(expr A,B) path**

It is possible to completely redefine the path defining the edge. Simply rewrite the edgeshape macro, which must take two pairs as parameters and whose result must be a path. The first parameter represents the start point and the second the end point.

```
beginfig(42);
vardef edgeshape(expr S,E)=
save a;numeric a;a=angle(E-S);
S--((0.25cm,0) rotated (a+30) shifted 0.5[S,E])
 --((0.25cm,0) rotated (a-150) shifted 0.5[S,E])
 --Eenddef;
draw stree[1][1](3cm,3cm)("$A$","$B$");
endfig;
```
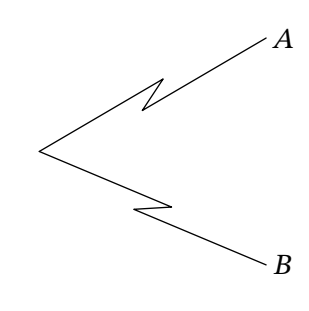

# <span id="page-16-0"></span>**6 Regular trees**

### <span id="page-16-1"></span>**6.1 Ordinary regular trees**

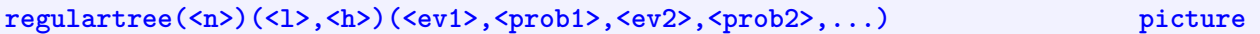

Tree describing the repetition of  $n$  identical and independent random experiments. 1 is the horizontal length of the first edges and h is the vertical space between two leaves.

# **scalebranch numeric,** default :  $0.8$

Ratio between edges width of consecutive level.

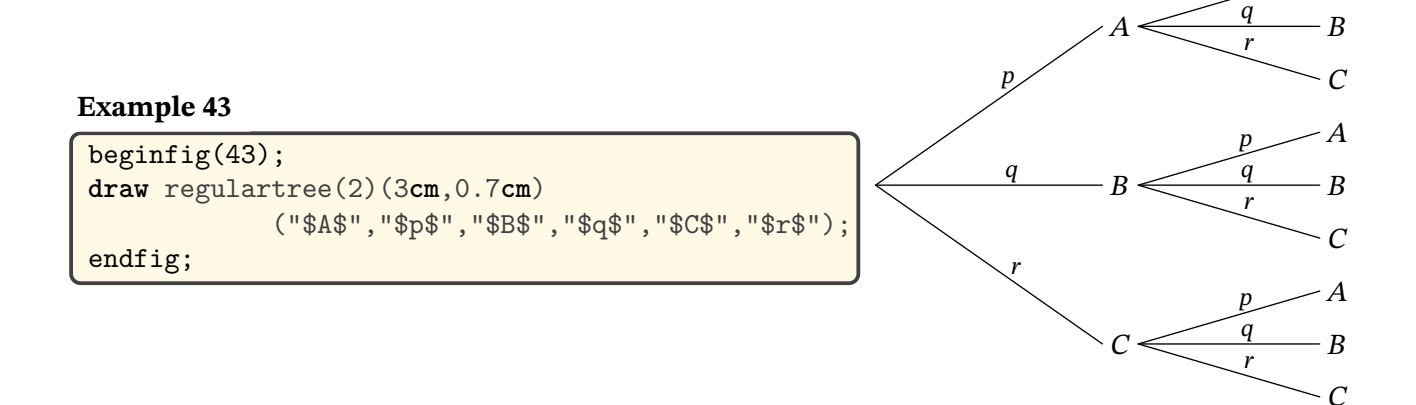

Note that you can change variable values inside the first set of parameters.

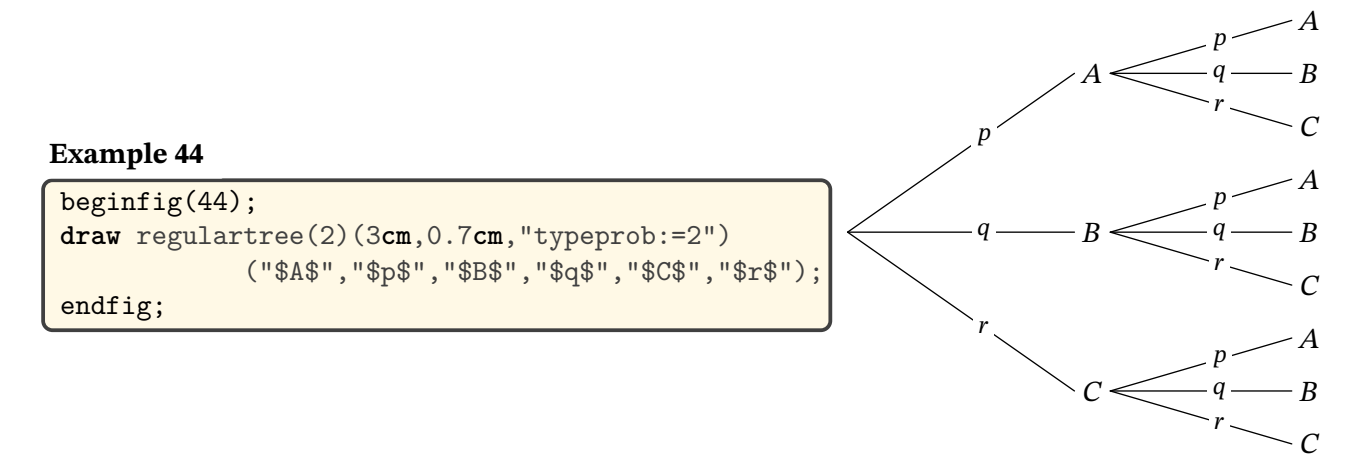

### <span id="page-16-2"></span>**6.2 Binomial trees**

**bernoulliprocess(<n>)(<l>,<h>)(<ev1>,<prob1>,<ev2>,<prob2>) picture**

Tree describing the Bernoulli process with  $n$  trials. 1 is the horizontal length of the first edges and  $h$ is the vertical space between two final nodes. If the last set of parameters is omitted, the values are set according to the following parameters.

**bernoulliprocessL(<n>)(<L>,<H>)(<ev1>,<prob1>,<ev2>,<prob2>) picture**

 $\boldsymbol{A}$ 

Same as above where L is the whole width of the tree and H its height.

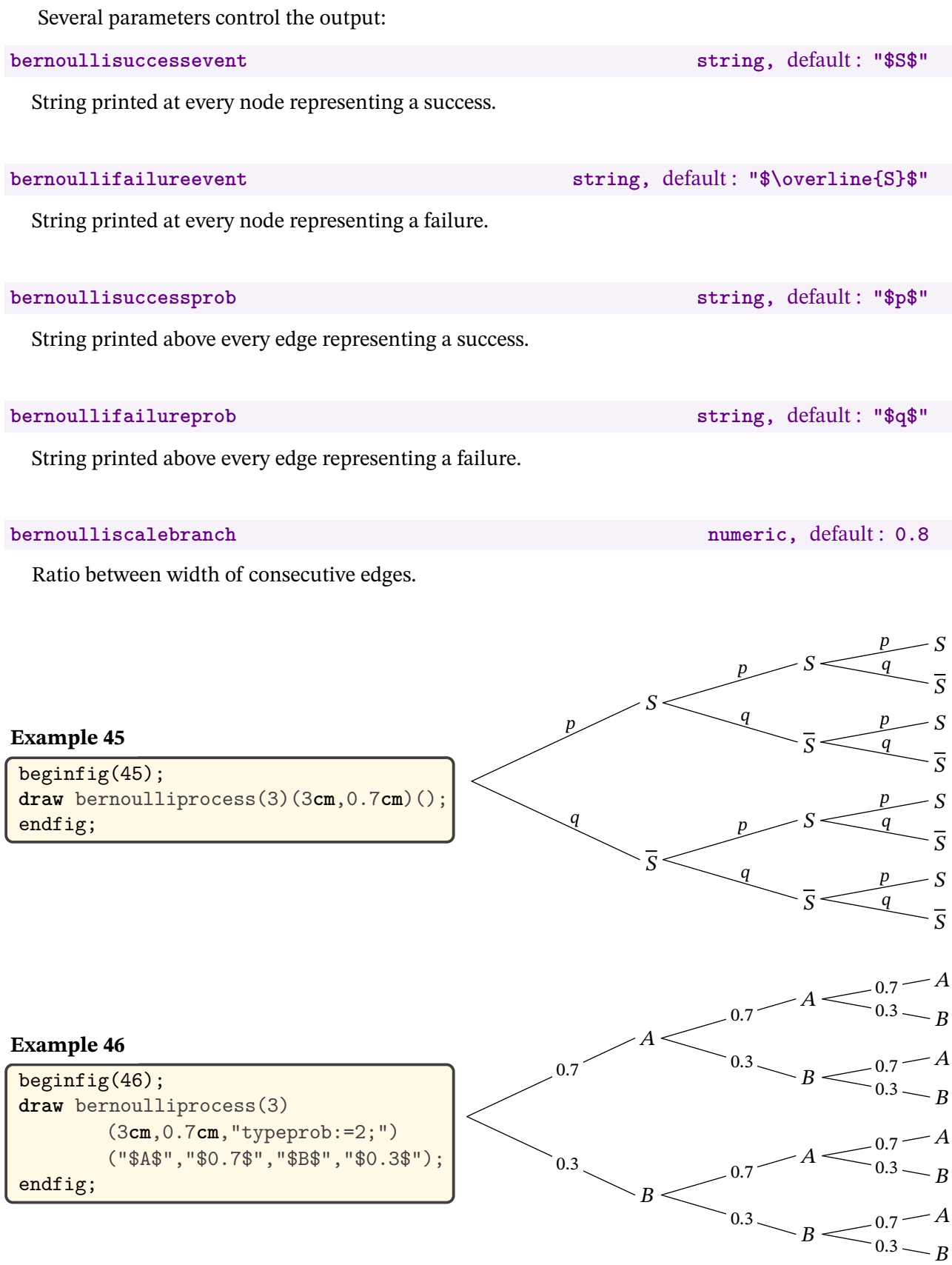

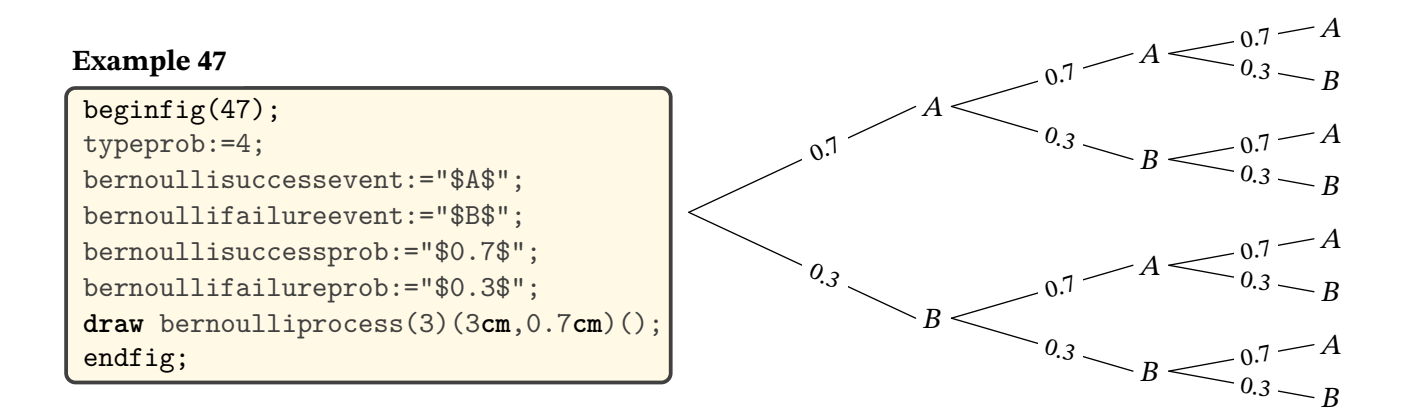

#### **binomialtree(<n>)(<l>,<h>>** picture

Tree describing the binomial distribution with  $n$  trials. 1 is the length of the first edges and  $h$  is the space between two final nodes. It uses bernoullisuccesprob and bernoullifailureprob but bernoulliscalebranch is set to 1.

#### **binomialtreeL(<n>)(<L>,<H>)** picture

Same as above where L is the whole width of the tree and H its height.

#### **Example 48**

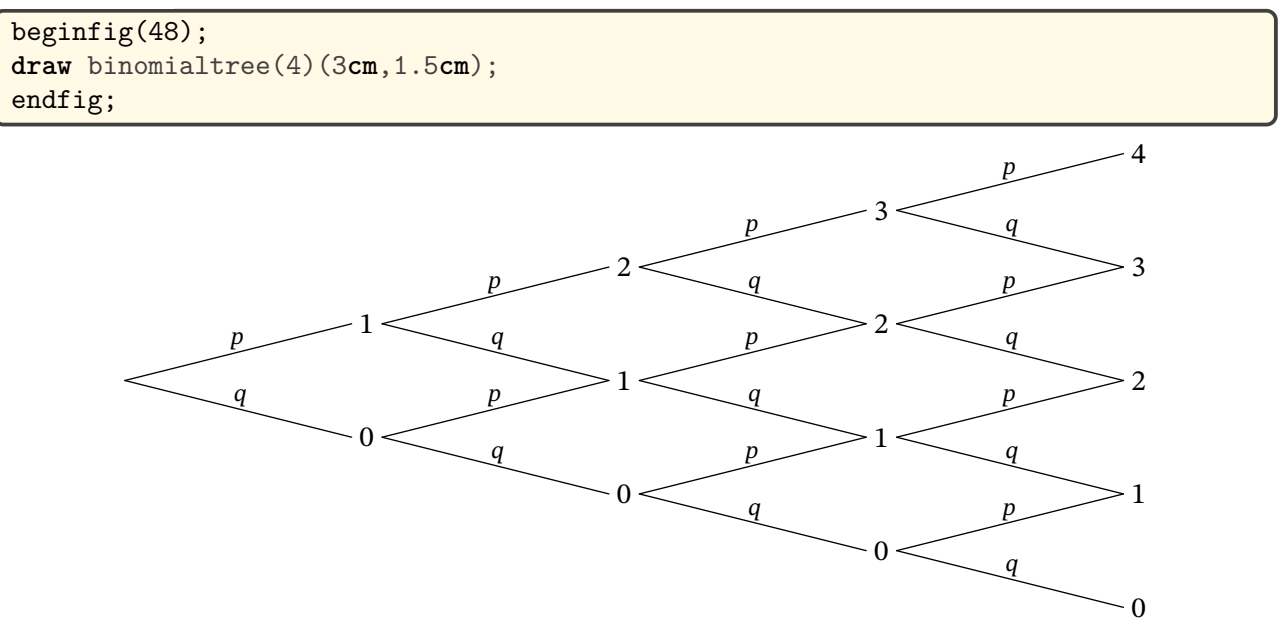

# <span id="page-18-0"></span>**7 "Calculated" trees**

begintree; endtree; The following commands are experimental and need to be enclosed in a begintree;...endtree; "environment".

**tree[<i>][<j>]()(<ev1>,<prob1>,<ev2>,<prob2>,...) picture**

When the first set of parameters is left empty, the dimensions of the tree are calculated. The calculations use the parameters described below.

# **stree[<i>][<j>]()(<ev1>,<ev2>,...) picture**

Same as above for "simple" trees.

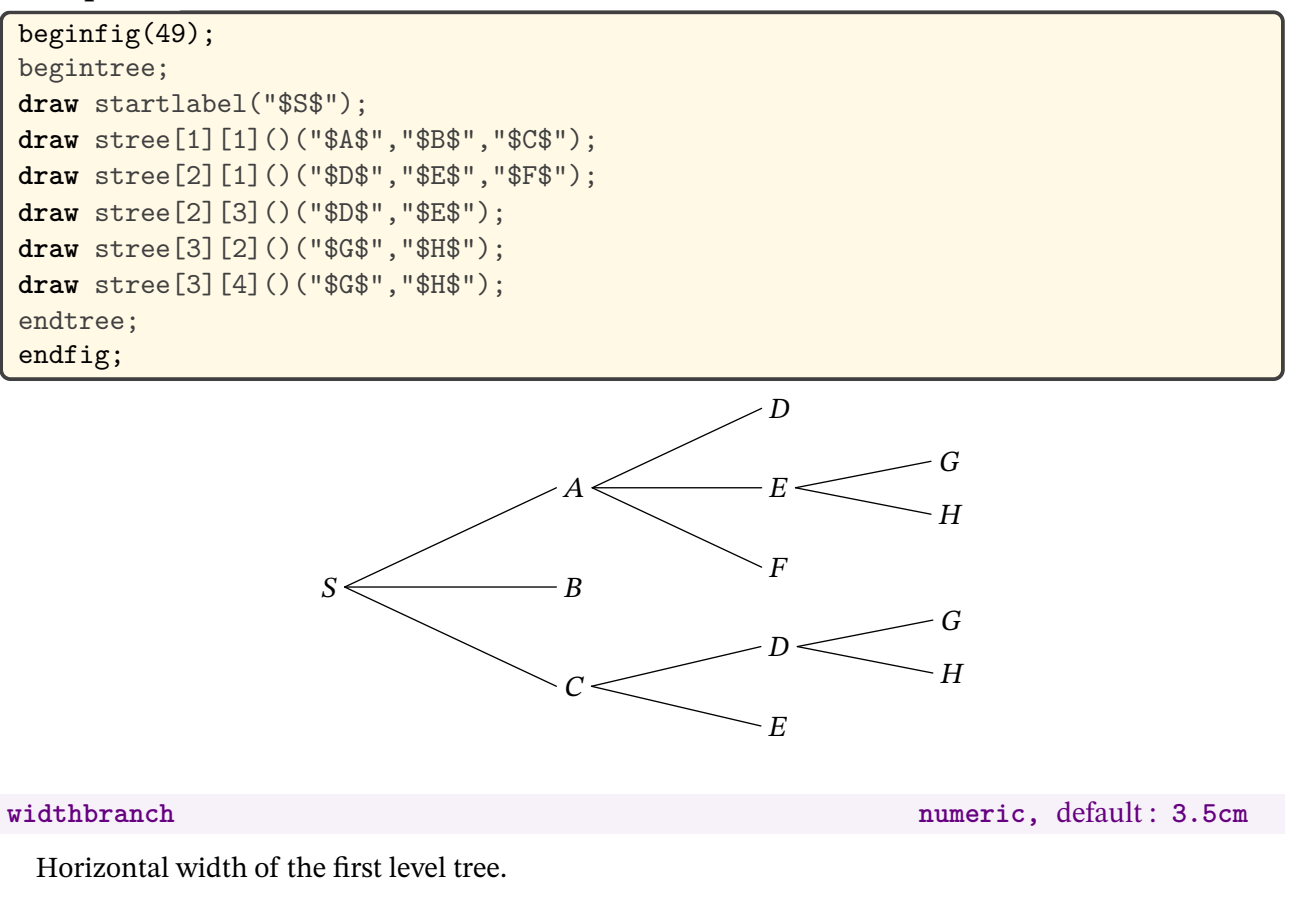

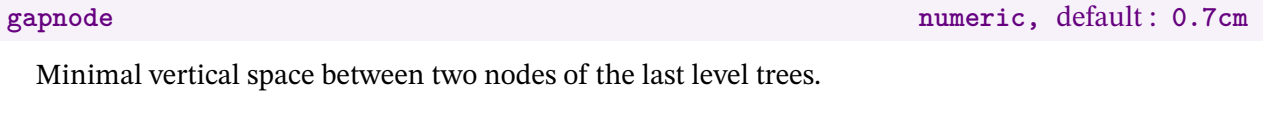

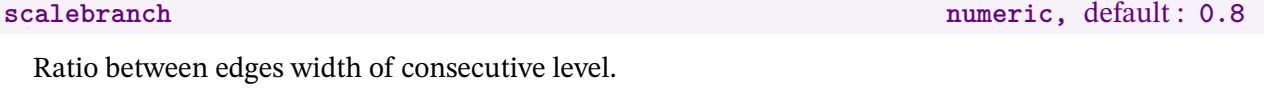

```
begin{bmatrix} \text{begin} f(50) \end{bmatrix}begintree;
widthbranch:=4cm;
scalebranch: = 1;
gapnode:=1cm;
draw startlabel("$S$");
draw stree[1][1]()("$A$","$B$","$C$");
draw stree[2][1]()("$D$","$E$","$F$");
draw stree[2][3]()("$D$","$E$");
draw stree[3][2]()("$G$","$H$");
draw stree[3][4]()("$G$","$H$");
endtree;
endfig;
```
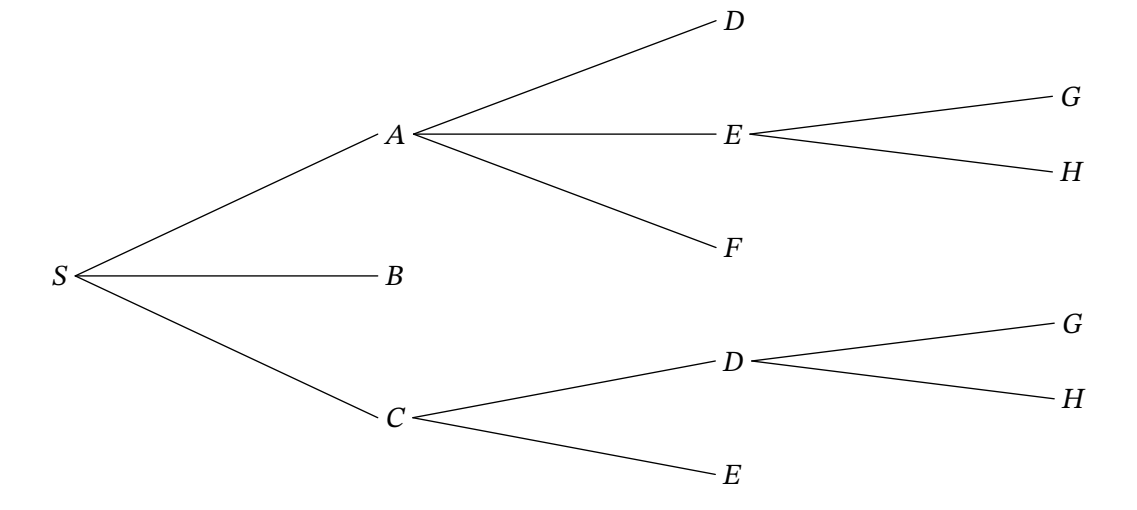

# <span id="page-20-0"></span>**8 Examples**

```
beginfig(51);
u:=0.4cm;
branchtype:="curve";
dirlabel:=90;
abscoord:=true;
endlabelspace:=0.5cm;
draw startlabel("S");
draw stree[1][1]((-5.5u,4u),(5.5u,8u))("NP","VP");
draw stree[2][1]((-8.5u,12u),(-2.5u,8u))("A","NP");
draw stree[2][2]((3.5u,12u),(7.5u,12u))("V","Adv");
draw stree[3][2]((-4.5u,12u),(-0.5u,12u))("A","N");
draw endlabel[3][1]("Colorless");
draw endlabel[4][1]("green");
draw endlabel[4][2]("ideas");
draw endlabel[3][3]("sleep");
draw endlabel[3][4]("furiously");
endfig;
```
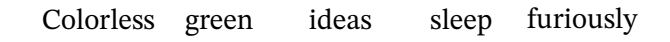

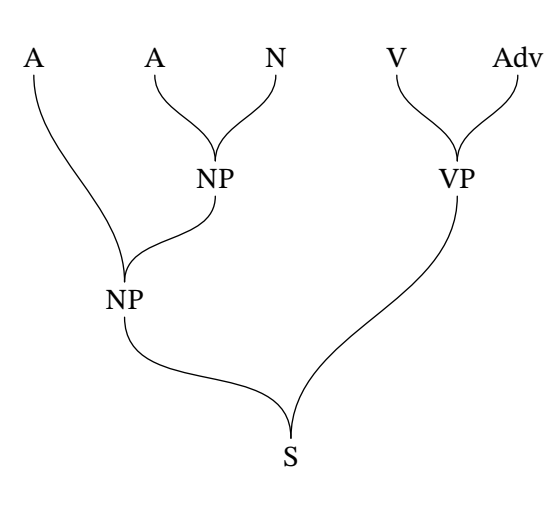

beginfig(52); u:=1**cm**; branchtype:="broken"; dirlabel:=-90; abscoord:=**true**; scaleev:=2;  $\text{label.top}(\text{text('large}(\text{tree} \text{diagram} \text{of} \text{of } \text{ex}+1)(x-3)$  \, (0,1cm)); **draw** startlabel("\$\times\$"); **draw** stree[1][1]((-2u,-1.5u),(2u,-1.5u))("\$+\$","\$-\$"); **draw** stree[2][1]((-3u,-3.5u),(-1u,-3.5u))("\$\times\$","\$1\$"); **draw** stree[2][2]((1u,-3.5u),(3u,-3.5u))("\$x\$","\$3\$"); **draw** stree[3][1]((-4u,-5.5u),(-2u,-5.5u))("\$2\$","\$x\$"); endfig;

# Tree diagram of  $(2x + 1)(x - 3)$

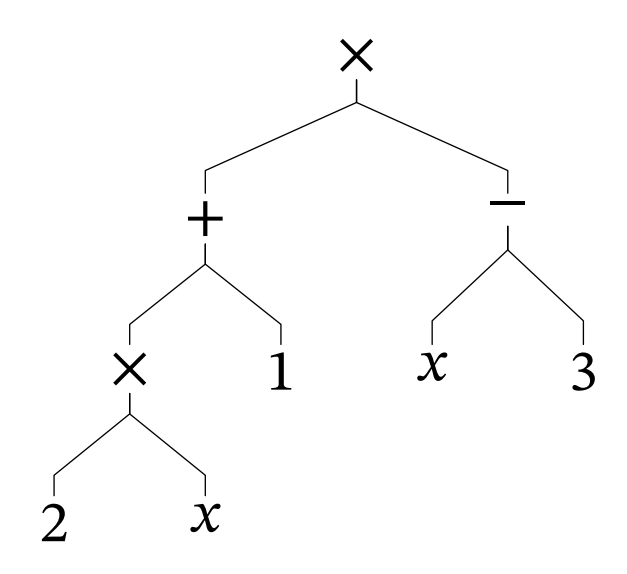

```
beginfig(53);
posprob:=0.5;
typeprob:=3;
shiftev:=1.5cm;
edgearrow:=true;
u:=0.2cm;
vardef paral = ((2,-2)--(6,2)--(0,2)-(-4,-2)--cycle) scaled u enddef;
vardef rhombus = ((3,0)-((0,6)-(-3,0)-((0,-6))--cycle) scaled u enddef;
vardef rectangle = ((3,5)-(-3,5)-(-3,-5)--(3,-5)-cycle) scaled u enddef;
vardef square = ((3,3)--(-3,3)--(-3,-3)--(3,-3)--cycle) scaled u enddef;
draw startlabel(paral);
draw tree[1][1](5cm,4cm)(rhombus,"Diagonals perpendicular",%
                           rectangle, "Diagonals<sub>U</sub> of <sub>U</sub> equal <sub>U</sub> length");
endedgeshift:=5;
draw tree[2][1] ((5cm, -2cm))("", "Diagonals<sub>u</sub>of<sub>u</sub>equal<sub>u</sub>length");draw tree[2][2]((5cm,2cm))(square,"Diagonals<sub>Li</sub>perpendicular");
endfig;
```
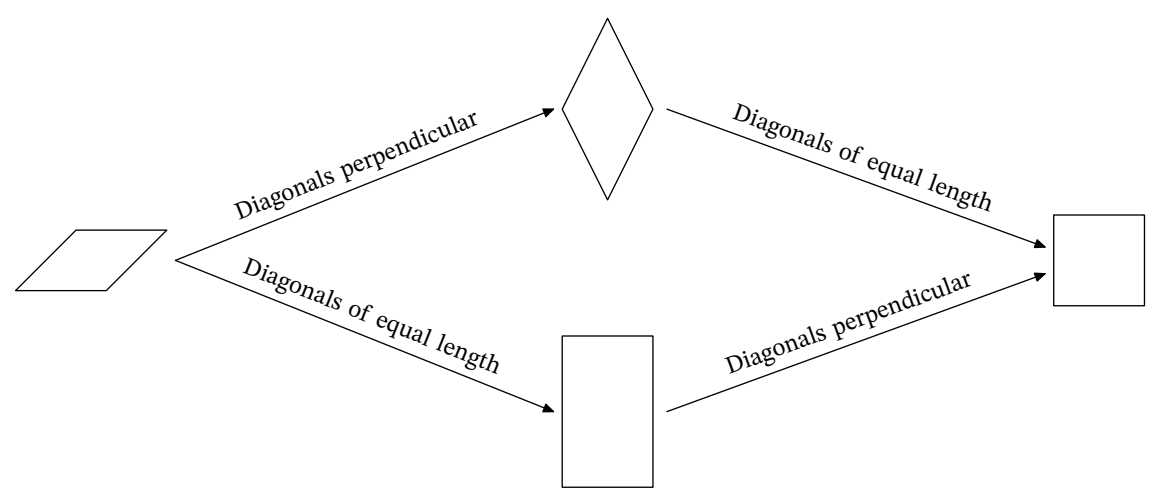

```
beginfig(54);
dirtree:=-90;
branchtype:="curve"; tenscurve:=0.75;
linewidth:=1; linecolor:=(0.2,0.2,0.7);
widthbranch:=1cm; scalebranch:=0.9;
gapnode:=1cm;
leaveformat:="bbox";
nodeformat:="superellipse"; nodebgcolor:=(0.6,0.6,1);
begintree;
label.top(text('\\large\textcircled{Huffman}\xspace_U (source \textcircled{Wikipedia})"), (0,1cm));draw startlabel("36");
draw stree[1][1]()("20","16");
draw stree[2][1]()("12","8");
draw stree[2][2]()("8","8");
draw stree[3][1]()("'<sub>1</sub>'|7","5");
draw stree[3][2]()("4","4");
draw stree[3][3]()("4","'a'|4");
draw stree[3][4]()("4","'e',4");
draw stree[4][2]()("'f'|3","2");
draw stree[4][3]()("'s'|2","'h'|2");
draw stree[4][4]()("2","'i'|2");
draw stree[4][5]()("'m'|2","'t'|2");
draw stree[4][7]()("2","'n'|2");
draw stree[5][2]()("'l'|1","'r'|1");
draw stree[5][5]()("'p'|1","'x'|1");
draw stree[5][9]()("'u'|1","'o'|1");
endtree;
endfig;
```
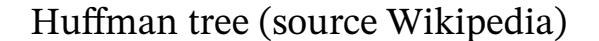

<span id="page-23-0"></span>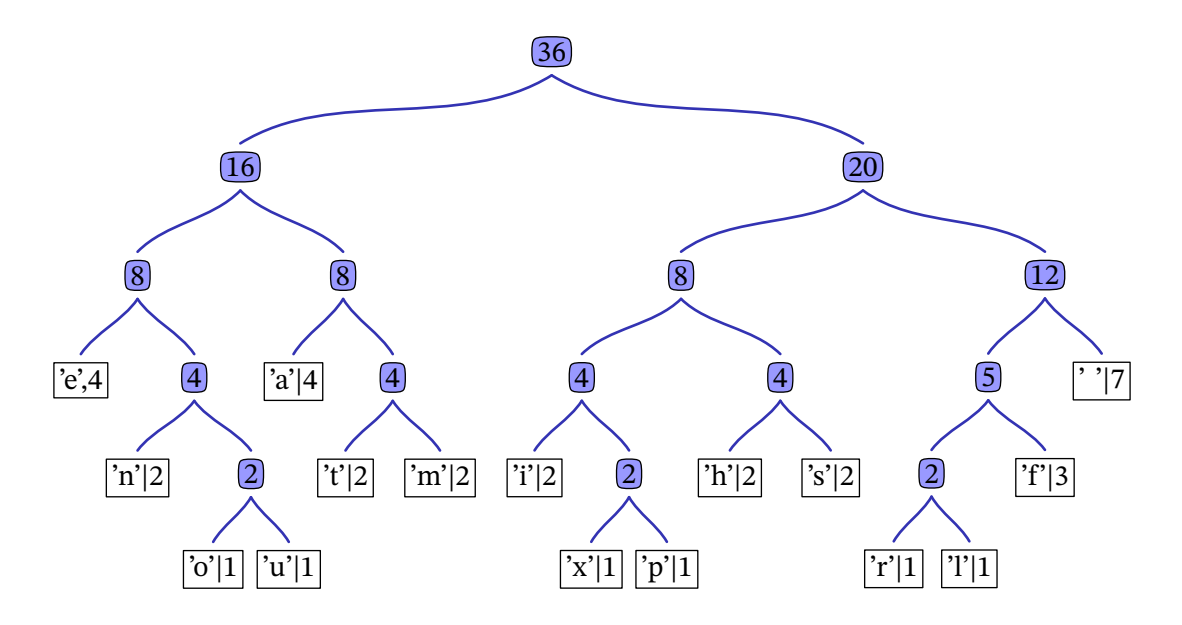

# **Part II Graphs**

# <span id="page-24-0"></span>**9 Overview**

This package can also be used to draw graphs. In this case, you need to define the nodes by their coordinates and indicate the edges to be drawn. Various commands allow you to draw graphs quickly, but it is also possible to finely control the drawing of each node and edge.

# <span id="page-24-1"></span>**10 Nodes**

## <span id="page-24-2"></span>**10.1 Definition**

#### **defnodes(<pair1>,<pair2>,...)**

The easiest way to define the nodes : just put a list of pairs. This command does not draw anything, it just defines an array of pairs corresponding to the coordinates. By default the array name is A[].

#### **defnodename string,** default : **"A"**

Default node array name.

**nodename string,** default : **"array"**

String indicating how the nodes are stored and labels are drawns:

- with nodename="array", nodes are stored in A[] and labelled A1, A2,...
- with nodename="Alph", nodes are stored and labelled A, B,...
- with nodename="alph", nodes are stored and labelled a, b,...
- with nodename="arabic", nodes are stored in A[],... but are labelled 1, 2,...

**defnode(<token>,<pair>)**

Nodes can be defined one by one.  $\langle \text{token} \rangle$  is the node's name and  $\langle \text{pair} \rangle$  its coordinates.

## <span id="page-24-3"></span>**10.2 Drawing**

```
drawnodes.<pos>(<nodei>,<nodej>,...)
```
Draw all the indicated nodes. These nodes can be designated either by name or by rank. If the list is empty, all the nodes are drawn. pos can be empty or  $1ft$ ,  $rt$ , etc. or an angle.

```
beginfig(55);
defnodes((0cm,0cm),(2cm,0),(4cm,0));
drawnodes(1,3);
endfig;
```
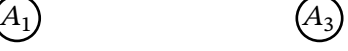

```
beginfig(56);
defnodes((0cm,0cm),(2cm,0),(4cm,0));
drawnodes(A1,A3);
endfig;
```
### **Example 57**

beginfig(57); defnodes((0**cm**,0**cm**),(2**cm**,0),(4**cm**,0)); drawnodes(); endfig;

#### **Example 58**

```
beginfig(58);
defnodename:="N";
defnodes((0cm,0cm),(2cm,0),(4cm,0));
drawnodes();
endfig;
```
#### **Example 59**

```
beginfig(59);
nodename:="Alph";
defnodes((0cm,0cm),(2cm,0),(4cm,0));
drawnodes();
endfig;
```
### **Example 60**

```
beginfig(60);
nodename:="alph";
defnodes((0cm,0cm),(2cm,0),(4cm,0));
drawnodes();
endfig;
```
#### **Example 61**

```
beginfig(61);
nodename:="arabic";
defnodes((0cm,0cm),(2cm,0),(4cm,0));
drawnodes():
endfig;
```
**printnodename boolean,** default : **true**

 $(A_1)$   $(A_3)$ 

 $\begin{pmatrix} A_1 \end{pmatrix}$   $\begin{pmatrix} A_2 \end{pmatrix}$   $\begin{pmatrix} A_3 \end{pmatrix}$ 

 $(N_1)$   $(N_2)$   $(N_3)$ 

 $\begin{array}{ccc} \textcircled{A} & \textcircled{B} & \textcircled{C} \end{array}$ 

 $\begin{pmatrix} a & b \end{pmatrix}$   $\begin{pmatrix} c \end{pmatrix}$ 

 $(1)$   $(2)$   $(3)$ 

When set to false, node names are not printed.

```
beginfig(62);
printnodename:=false;
defnodes((0cm,0cm),(2cm,0),(4cm,0));
drawnodes();
endfig;
```
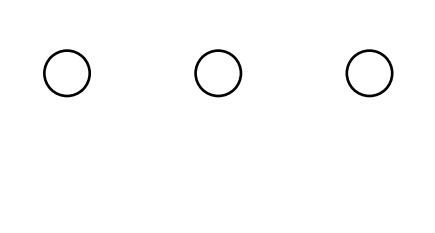

**nodeformat** string, default :  $"$ 

String that indicates how the nodes are printed (the shape of path around the node). Possible values are (for now) "bbox", "circle", "superellipse" and "square". See below for personalised values.

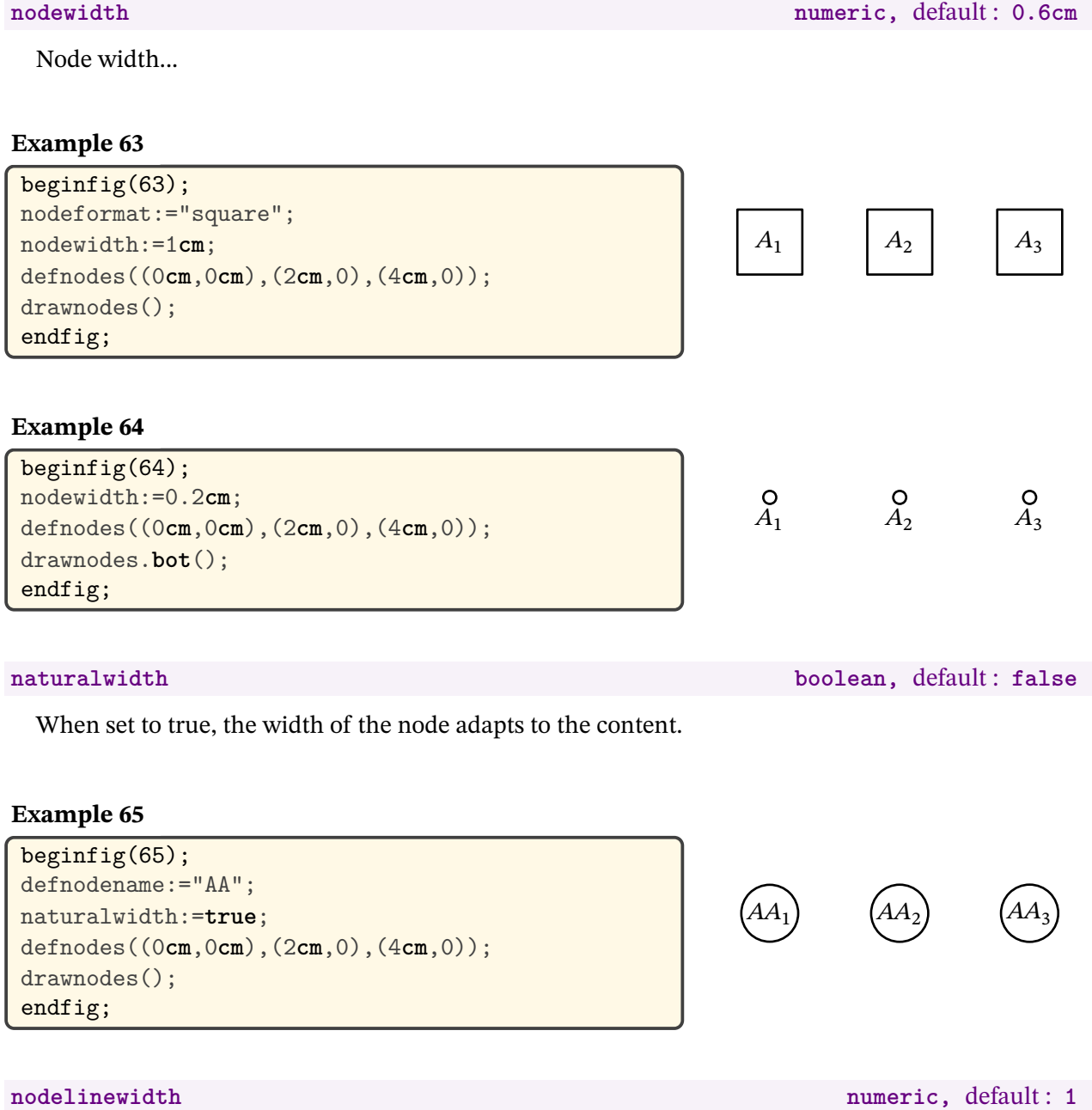

Line width of the path around the node.

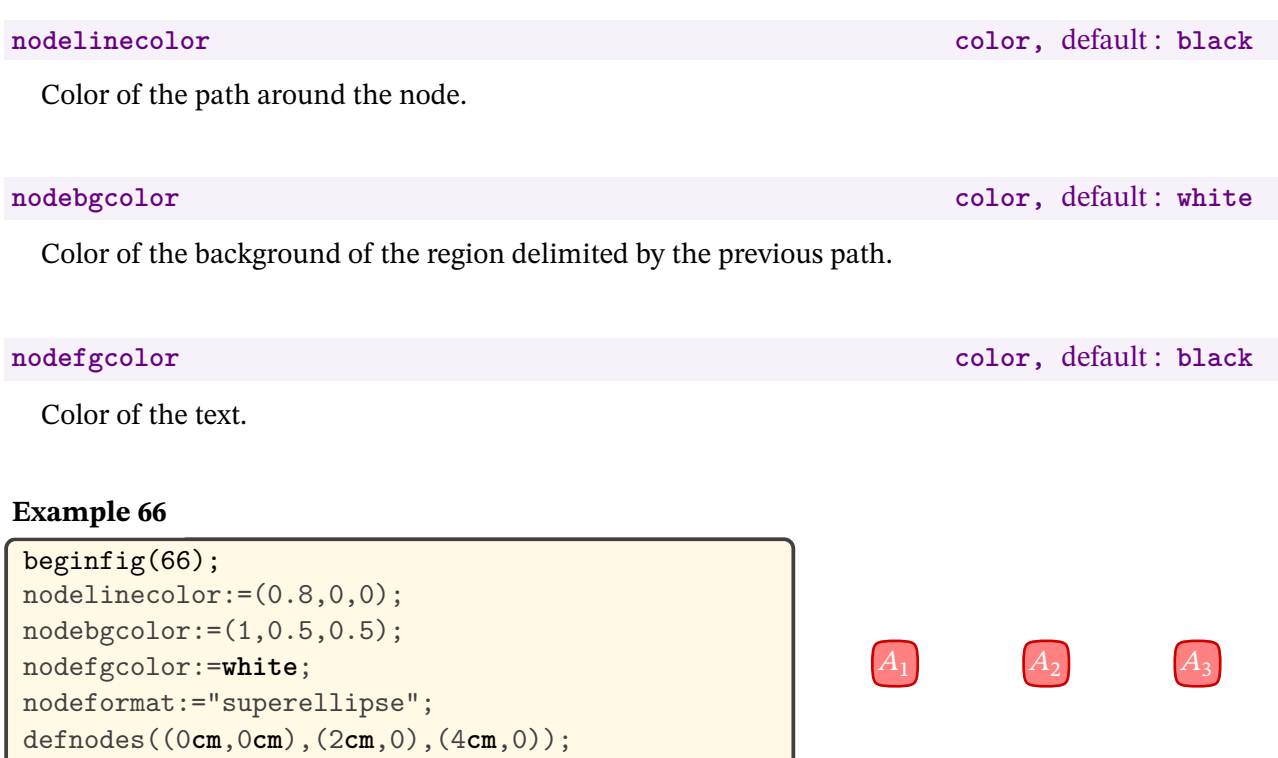

#### **nodeshape(expr A,B) (cycle) path**

drawnodes(); endfig;

In the same way as for trees, it is also possible to redefine the path defining the node. Simply rewrite the nodeshape macro, which must take a picture as parameter and whose result must be a cycle path.

The parameter passed to the macro is the figure representing the drawing of the event (normally the name of the event). You may use it, or not, in the macro definition.

 $A_2$ 

 $A_3$ 

Note that in the path definition, the coordinates (0, 0) correspond to the node coordinates.

```
beginfig(67);
vardef nodeshape(expr p)=
 fullcircle xscaled 1.5nodewidth yscaled 0.8nodewidth
enddef;
defnodes((0cm,0cm),(2cm,2cm),(4cm,0));
drawnodes();
endfig;
                                                          (A_1
```

```
Example 68
```

```
beginfig(68);
vardef nodeshape(expr p)=
 pair c,h,v;
 h:=lrcorner p - llcorner p;
 v:=ulcorner p - llcorner p;
 c:=center p;
 (c-h -- c+v -- c+h -- c-v -- cycle) shifted -c
enddef;
defnodes((0cm,0cm),(2cm,2cm),(4cm,0));
drawnodes();
endfig;
                                                            A_1A_2A_3
```
#### **drawnodes(<nodes>) withbgcolor <color>**

While withcolor applies to lines and labels, withbgcolor applies to the filling of nodes.

#### **Example 69**

```
beginfig(69);
nodelinecolor:=(0.8,0,0);
nodebgcolor:=(1,0.5,0.5);
nodefgcolor:=white;
nodeformat:="superellipse";
defnodes((0cm,0cm),(2cm,0),(4cm,0));
drawnodes() withcolor black withbgcolor (0.6,0.6,1);
endfig;
```
#### drawnode.<pos>(<node>,<label>)

The nodes can be drawn one by one, specifying the text to be displayed if necessary.

#### **Example 70**

```
beginfig(70);
defnodes((0cm,0cm),(2cm,0),(4cm,0));
drawnode<sup>[60]</sup>(1);
drawnode(2,"$\sqrt{2}$") withbgcolor 0.7white;
drawnode.bot(A3,"Node");
endfig;
```
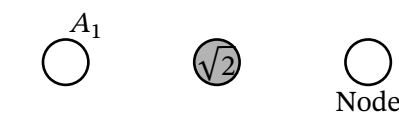

 $(A_1)$   $(A_2)$   $(A_3)$ 

# <span id="page-29-0"></span>**11 Edges**

# <span id="page-29-1"></span>**11.1 Undirected edges**

```
drawedges.<pos>(<(Na,Nb)>,<string1>,<(Nc,Nd)>,<string2>,...)(<angle1>,<angle2>)
```
Draw undirected edges between Node Na and node Nb, between node Nc and node Nd,... Na, Nb, Nc, Nd... must be integers. You can't refer to the nodes with their name.

If present, the string is printed at the position indicated in relation to the middle of the edge (by default).

By default, the edge is a segment. If an angle is specified, it is added to the angle at the start of the edge and subtracted from the angle at the end of the edge. If two angles are specified, they are added to the start and end angles respectively.

## **Example 71**

```
beginfig(71);
defnodes((0cm,0cm),(2cm,2cm),(4cm,0));
drawnodes();
drawedges((1,2),(3,1))();
endfig; (A_1<br>endfig; (A_2)
```
### **Example 72**

```
beginfig(72);
defnodes((0cm,0cm),(2cm,2cm),(4cm,0));
drawnodes();
drawedges((1,2),(3,1),"$p$")();<br>endfig; \mathcal{A}_1
```
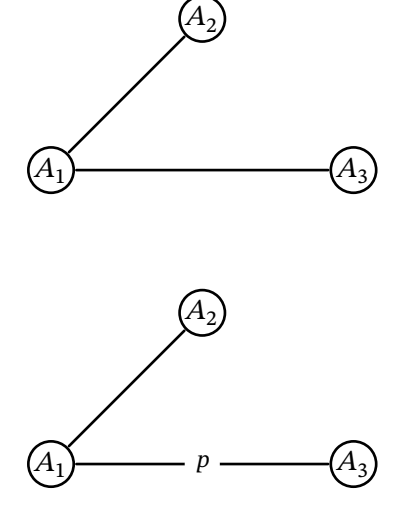

## **Example 73**

```
beginfig(73);
defnodes((0cm,0cm),(2cm,2cm),(4cm,0));
drawnodes();
drawedges.bot((1,2),(3,1),"$p$")();
endfig;
```
### **Example 74**

```
beginfig(74);
defnodes((0cm,0cm),(2cm,2cm),(4cm,0));
drawnodes();
drawedges((1,2),(3,1))(30);
endfig;
```

```
beginfig(75);
defnodes((0cm,0cm),(2cm,2cm),(4cm,0));
drawnodes();
drawedges((1,2),(3,1))(40,10);
endfig;
```
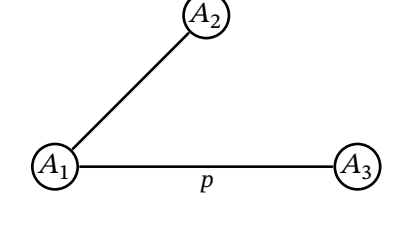

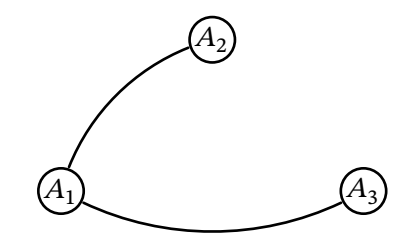

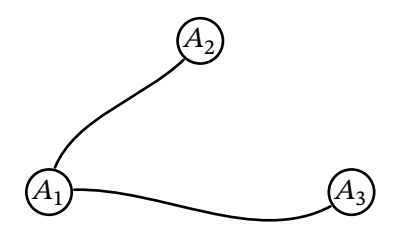

#### drawedge.<pos>(<Na>,<Nb>)(<angle1>,<angle2>,<string>)

The edges can be drawn one by one.In this case, Na, Nb can be the node name. The label or weight must be indicated in the second set of parameters.

#### **Example 76**

```
beginfig(76);
defnodes((0cm,0cm),(2cm,2cm),(4cm,0));
drawnodes();
drawedge(1,2)(;
drawedge.bot(1,3)("$p$");
drawedge(2,3)(30,"2");
endfig;
```
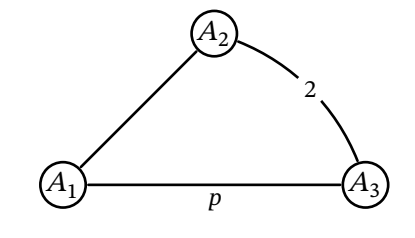

#### <span id="page-30-0"></span>**11.2 Directed edges**

**drawdiredges.<pos>(<(Na,Nb)>,<string1>,<(Nc,Nd)>,<string2>,...)(<angle1>,<angle2>)**

Draw directed edges from Node Na to node Nb, from node Nc to node Nd,... Na, Nb, Nc, Nd... must be integers. You can't refer to the nodes with their name.

If present, the string is printed at the position indicated in relation to the middle of the edge (by default).

By default, the edge is a segment. If an angle is specified, it is added to the angle at the start of the edge and subtracted from the angle at the end of the edge. If two angles are specified, they are added to the start and end angles respectively.

#### **Example 77**

```
beginfig(77);
defnodes((0cm,0cm),(2cm,2cm),(4cm,0));
drawnodes();
drawdiredges((1,2),"35",(3,1),"$p$")();<br>endfig; \left( \begin{array}{c} A_1 \end{array} \right)
```
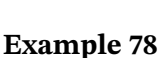

```
beginfig(78);
defnodes((0cm,0cm),(2cm,2cm),(4cm,0));
drawnodes();
drawdiredges.bot((1,2),(3,1),"$p$")(30);
endfig;
```
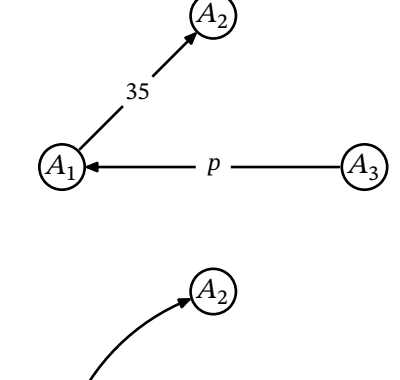

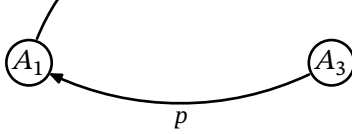

**drawdiredge.<pos>(<Na>,<Nb>)(<angle1>,<angle2>,<string>)**

The directed edges can be drawn one by one. In this case, Na, Nb can be the node name. The label or weight must be indicated in the second set of parameters.

```
Example 79
```

```
beginfig(79);
defnodes((0cm,0cm),(2cm,2cm),(4cm,0));
drawnodes();
drawdiredge(1,2)();
drawdiredge.bot(1,3)("$p$");
drawdiredge(2,3)(30,"2");
endfig;
```
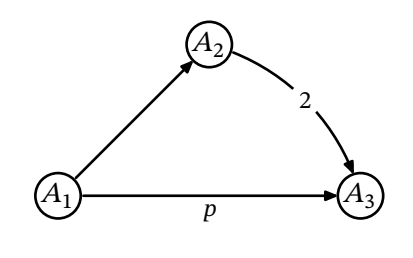

## <span id="page-31-0"></span>**11.3 Loops**

draw(dir)edge.<pos>(<Na>,<Na>)(<angle1>,<angle2>,<string>)

Previous commands can be used to draw loops. If present, angle1 indicates the angle of the loop with horizontal direction. Default value is 90.

#### **Example 80**

```
beginfig(80);
defnodes((0cm,0cm),(2cm,2cm),(4cm,0));
drawnodes();
drawdiredge(1,1)();
drawedge(3,3)(-150);
drawdiredge.bot(2,2)(-90,"a");
endfig;
```
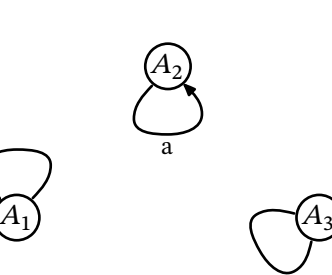

### <span id="page-31-1"></span>**11.4 Parameters**

#### **edgelinewidth** numeric, default : 1

Width of the edge.

#### **Example 81**

```
beginfig(81);
edgelinewidth:=2;
defnodes((0cm,0cm),(2cm,2cm),(4cm,0));
drawnodes();
drawedges((1,2),(3,1),"$p$")();
endfig;
```
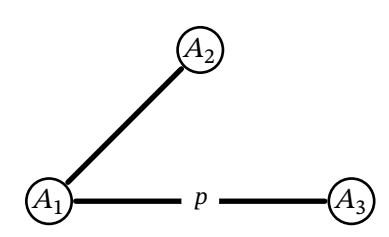

#### **nodeedgeoffset** numeric, default: 0

Space between the node and the edge.

```
beginfig(82);
nodeedgeoffset:=0.3cm;
defnodes((0cm,0cm),(2cm,2cm),(4cm,0));
drawnodes():
drawedges((1,2),(3,1),"$p$")();
endfig;
```
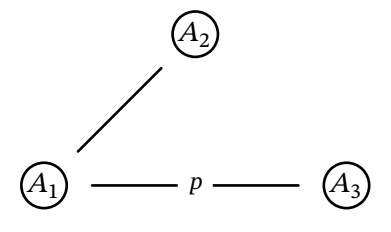

# Space added at the end of the edge. **edgeshift** numeric, default: 0 Space added at both start and end of the edge. **Example 83** beginfig(83); defnodes((0**cm**,0**cm**),(2**cm**,2**cm**),(4**cm**,0)); drawnodes(); drawedges((1,2),(1,3),"\$p\$")(); startedgeshift:=-0.3**cm**;endedgeshift:=-0.1**cm**; drawedges((1,3))() **withcolor blue**; edgeshift:=0.2**cm**; drawedges((1,2))() **withcolor blue**; endfig;  $A_1$  $A_2$  $A_3$  $\boldsymbol{p}$

### **probformat string,** default : **""**

String that indicates how the weights are printed (the shape of the path). Possible values are (for now) "bbox", "circle", "superellipse" and "square".

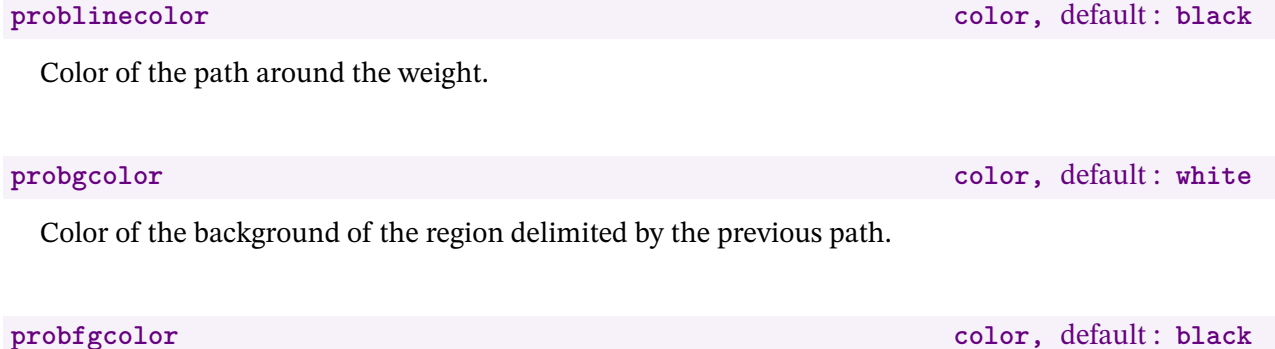

Color of the text.

Space added at the beginning of the edge.

#### **endedgeshift** numeric, default : 0

```
beginfig(84);
problinecolor:=(0.8,0,0);
probbgcolor:=(1,0.5,0.5);
probfgcolor:=white;
probformat:="square";
defnodes((0cm,0cm),(2cm,2cm),(4cm,0));
drawnodes();
drawedges((1,2),"35",(3,1),"$p$")();
endfig;
```
# $A_1$  $A_3$  $\overline{p}$

 $A_2$ 

posprob numeric, default :  $0.5$ 

 $\overline{A}$ 

 $A_2$ 

35

 $\overline{p}$ 

Position of the weight on the edge.

#### **Example 85**

```
beginfig(85);
defnodes((0cm,0cm),(2cm,2cm),(4cm,0));
posprob:=0.75;
drawnodes();
drawedges((1,2),"35",(3,1),"$p$")();
endfig;
```
#### **edgearrowpos numeric**, default : 1

Position of arrowhead on the edge.

## **Example 86**

```
beginfig(86);
defnodes((0cm,0cm),(2cm,2cm),(4cm,0));
edgearrowpos:=0.5;
drawnodes();
drawdiredges.bot((1,2),(3,1),"$p$")();
endfig;
```
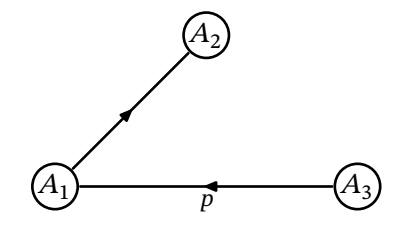

 $A_1$ 

#### **loopangle** numeric, default : **90**

Loop direction. It can be specified in the command parameters.

#### **Example 87**

```
beginfig(87);
defnodes((0cm,0cm),(2cm,2cm),(4cm,0));
loopangle:=-90;
drawnodes();
drawdiredges((1,1),(2,2),(3,3))();
endfig;
```
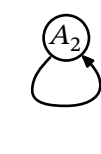

 $A_1$ 

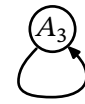

```
beginfig(88);
defnodes((0cm,0cm),(2cm,2cm),(4cm,0));
drawnodes();
drawdiredges((1,1),(2,2),(3,3))(-90);
endfig;
```
 $A_3$ 

 $A_2$ 

 $A_1$ 

 $A_1$ 

#### **loopstartangle** numeric, default : **30**

Angle between the path direction at node center and loop direction.

#### **Example 89**

```
beginfig(89);
defnodes((0cm,0cm),(2cm,2cm),(4cm,0));
loopstartangle:=90;
drawnodes();
drawdiredges((1,1),(2,2),(3,3))(-90);
endfig;
```
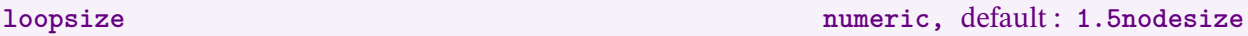

 $A_2$ 

 $A_3$ 

Loop size.

#### **Example 90**

```
beginfig(90);
defnodes((0cm,0cm),(2cm,0cm),(4cm,0));
loopsize:=1.5cm;
drawnodes();
drawdiredges((1,1),(2,2),(3,3))();
endfig;
```
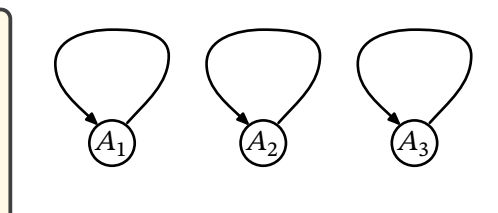

#### **edgeshape(expr A,B)** path

In the same way as for trees, it is also possible to completely redefine the path defining the edge. Simply rewrite the edgeshape macro, which must take two pairs as parameters and whose result must be a path.

The first parameter represents the start point and the second the end point.

```
beginfig(91);
vardef edgeshape(expr A,B)=
save a;numeric a;a=angle(B-A);
A--((0.25cm,0) rotated (a+30) shifted 0.5[A,B])
 --((0.25cm,0) rotated (a-150) shifted 0.5[A,B])
 --Benddef;
defnodes((0cm,0cm),(2cm,2cm),(4cm,0));
drawnodes();
drawedge(1,2)(drawdiredge(3,1)();
endfig;
```
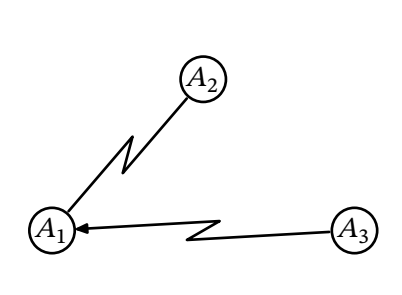

# <span id="page-35-0"></span>**12 Complete graphs**

**draw(dir)graph.<pos>(<(Na,Nb)>,<string1>,<(Nc,Nd)>,<string2>,...)(<angle1>,<angle2>)**

These commands are shortcuts for drawing both nodes and edges.

**Example 92**

```
beginfig(92);
defnodes((0cm,0cm),(2cm,2cm),(4cm,0));
drawgraph((1,2),"35",(3,1),"$p$")();
endfig; \left( A_{1} \right)
```
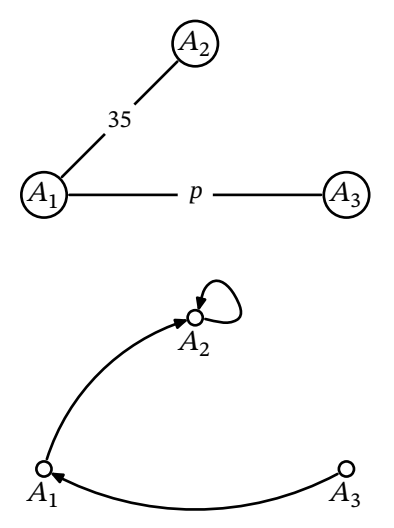

### **Example 93**

```
beginfig(93);
defnodes((0cm,0cm),(2cm,2cm),(4cm,0));
nodewidth:=0.2cm;
drawdirgraph.bot((1,2),(3,1),(2,2))(30);
endfig; A_1
```
# <span id="page-35-1"></span>**13 Grids**

To facilitate node placement, use the following command to draw a grid.

**drawgrid(<xmin>,<ymin>,<xmax>,<ymax>)(<unit>,<step>)**

Command for drawing a grid. Minimum values are optional and equal to 0 by default. The unit and step values are also optional and default to 1 cm and 1 respectively.

```
begin{bmatrix} \text{begin} 94 \end{bmatrix};
drawgrid(4,4)();defnodes((0cm,0cm),(2cm,2cm),(4cm,0));
drawnodes();
drawedges((1,2),(3,1))();
endfig;
```
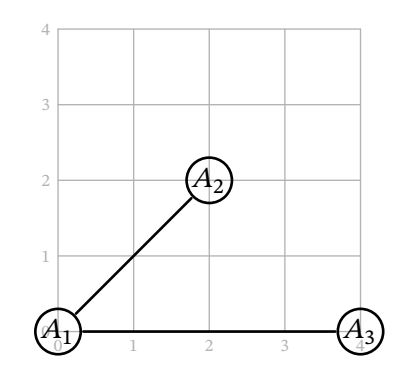

### **Example 95**

```
beginfig(95);
drawgrid(-1,-1,5,3)(1cm,0.5);
defnodes((0cm,0cm),(2cm,2cm),(4cm,0));
drawnodes();
drawedges((1,2),(3,1))();
endfig;
```
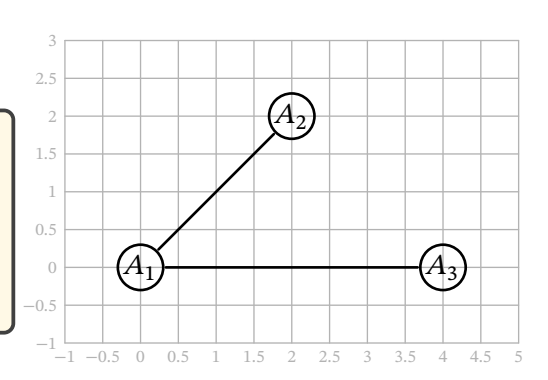

### **Example 96**

beginfig(96); u:=0.75**cm**; drawgrid(-1,-1,5,3)(u); defnodes((0,0),(2u,2u),(4u,0)); drawnodes(); drawedges $((1,2),(3,1))$  $()$ ; endfig;  $\frac{1}{2}$   $\frac{1}{3}$   $\frac{1}{4}$   $\frac{2}{5}$ 

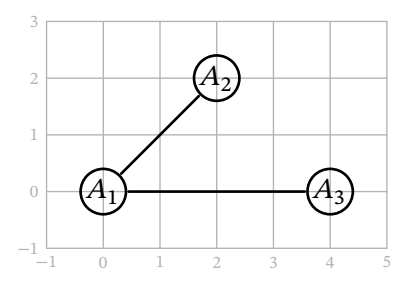

# <span id="page-37-0"></span>**Weighted graph**

```
beginfig(97);
u:=0.8cm;
nodewidth:=0.15cm;
nodebgcolor:=black;
printnodename:=false;
defnodes((5u,0),(0,3u),(2u,4u),(7u,4u),(3u,6u),(2u,7u),(12u,7u),(7u,8u),
                                                           (10u,8u),(9.5u,9.5u));
drawnodes();
drawedges((1,2),"9",(1,3),"9",(1,4),"8",(1,7),"18")();
drawedges((2,3),"3",(2,6),"6")();
drawedges((3,4),"9",(3,5),"2",(3,6),"4")();
drawedges((4,5),"8",(4,7),"10",(4,8),"7",(4,9),"9")();
drawedges((5,6),"2",(5,8),"9")();
drawedges((6,8),"9")();
drawedges((7,9),"3",(7,10),"4")();
drawedges((8,9),"5",(8,10),"4")();
drawedges((9,10),"1")();
endfig;
```
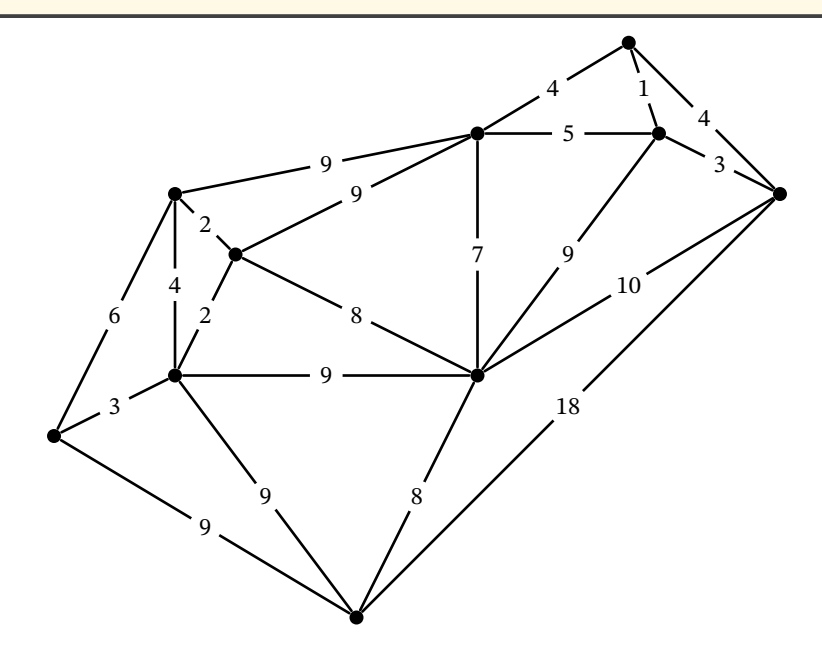

### **Minimum spanning tree**

```
beginfig(98);
u:=0.8cm;
nodewidth:=0.15cm;
nodebgcolor:=black;
printnodename:=false;
defnodes((5u,0),(0,3u),(2u,4u),(7u,4u),(3u,6u),(2u,7u),(12u,7u),(7u,8u),
                                                            (10u, 8u), (9.5u, 9.5u));
drawnodes();
drawoptions(withcolor 0.7white);
drawedges((1,2),"9",(1,3),"9",(1,7),"18")();
drawedges((2,6),"6")();
drawedges((3,4),"9",(3,6),"4")();
drawedges((4,7),"10",(4,9),"9")();
drawedges((5,8),"9")();
drawedges((6,8),"9")();
drawedges((7,10),"4")();
drawedges((8,9),"5")();
drawoptions(withcolor black);
edgelinewidth:=2;
drawedges((1,4), "8", (2,3), "3", (3,5), "2", (4,5), "8", (5,6), "2", (4,8), "7",(8,10),"4",(9,10),"1",(7,9),"3")();
```

```
endfig;
```
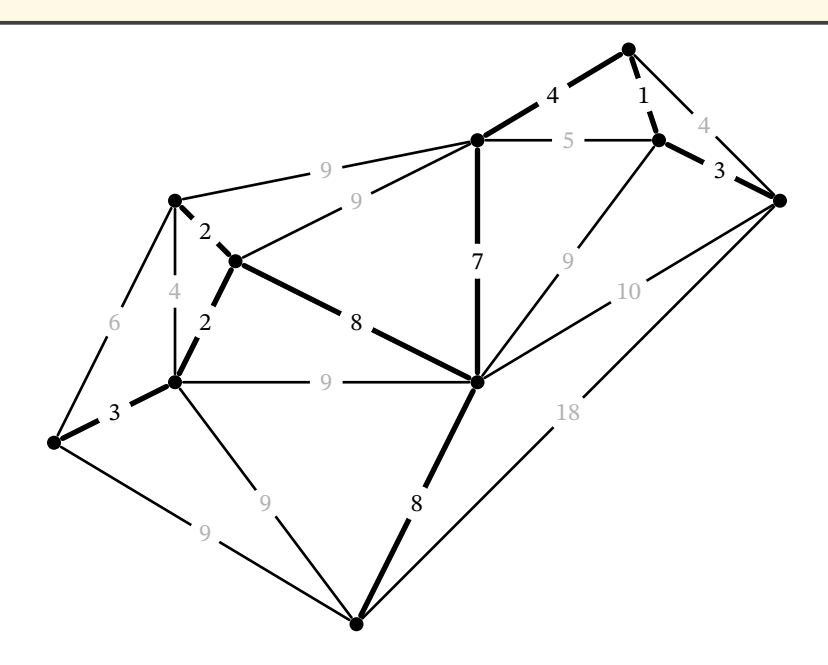

### **Graph colouring**

#### **Example 99**

```
beginfig(99);
printnodename:=false;
nodewidth:=0.3cm;
for i=1 upto 7:
 defnodes(((2cm,0) rotated (360*i/7)));
endfor
nodebgcolor:=red;
drawnodes(2,6);
nodebgcolor:=blue;
drawnodes(1,4);
nodebgcolor:=green;
drawnodes(3,5,7);
drawedges((1,5),(1,6),(1,7),(2,3),(2,4),(2,5),
           (3,4),(4,5),(4,6),(4,7),(6,7))();
endfig;
```
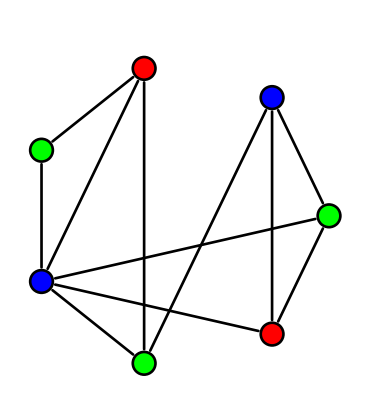

With LuaLATEX and luamplib package you can use \includegraphics inside a METAPOST code:

```
beginfig(100);
u:=0.5cm;
nodewidth:=0.4cm;
nodename:="arabic";
printnodename:=false;
draw btex \includegraphics[width=10cm]{france-region.jpg} etex;
% picture from https://capcarto.fr/telechargements/
draw grid(20,18)(u);
defnodes((4.5u,12.5u),(7.5u,14.5u),(5u,10u),(9.5u,16.5u),(10u,13u),
         (15u,13u),(9u,12u),(12u,11u),(6u,8u),(11u,7u),(9u,3u),
         (15u,5u),(19u,1u));
nodebgcolor:=red;
drawnodes(7,4,11,13);
nodebgcolor:=green;
drawnodes(2,10,6);
nodebgcolor:=blue;
drawnodes(5,3,12);
nodebgcolor:=(1,1,0);drawnodes(1,8,9);
drawedges((1,2),(1,3),(2,3),(2,4),(2,5),(2,7),(3,7),(3,9),(4,5),
         (4,6),(5,6),(5,7),(5,8),(6,8),(7,8),(7,9),(7,10),(8,10),
         (9,10),(9,11),(10,11),(10,12),(11,12))();
endfig;
```
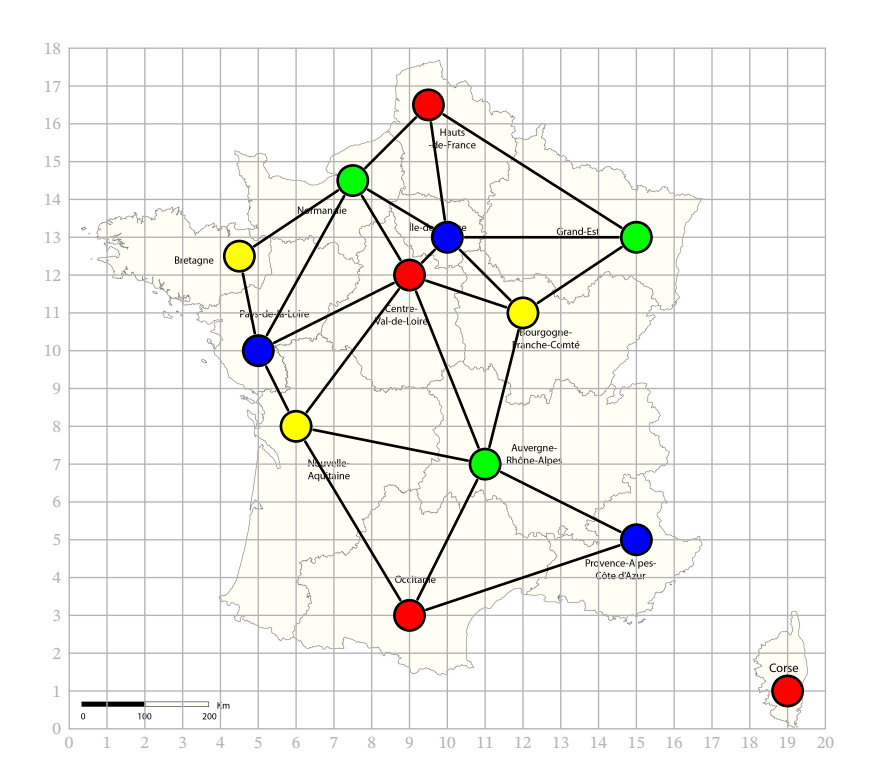

#### **Markov chain**

```
begin{bmatrix} \text{begin} f(101) \\ \text{if} \end{bmatrix}scaleprob:=0.8;
u:=1.6cm;
nodebgcolor:=0.8white;
defnodes((0,0),(2u,0),(u,1.5u));
drawnodes();
drawoptions(withcolor red);
drawdiredges((1,2),"$0.5$",(1,3),"$0.3$")(-25);
drawdiredge(1,1)("$0.2$",210);
drawoptions(withcolor blue);
drawdiredges((2,1),"$0.1$",(2,3),"$0.3$")(-25);
drawdiredge(2,2)("$0.6$",-30);
drawoptions(withcolor 0.5green);
drawdiredges((3,1),"$0.7$",(3,2),"$0.2$")(-25);
drawdiredge(3,3)("$0.1$");
endfig;
```
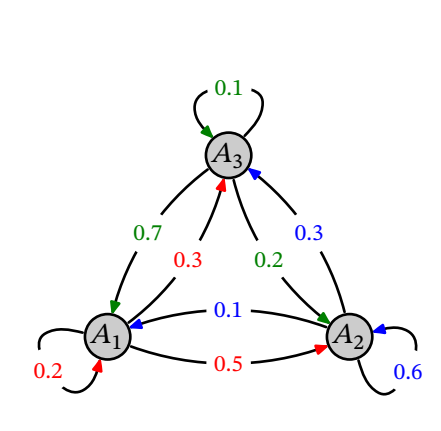

# **Hypercube**  $O_3$

## **Example 102**

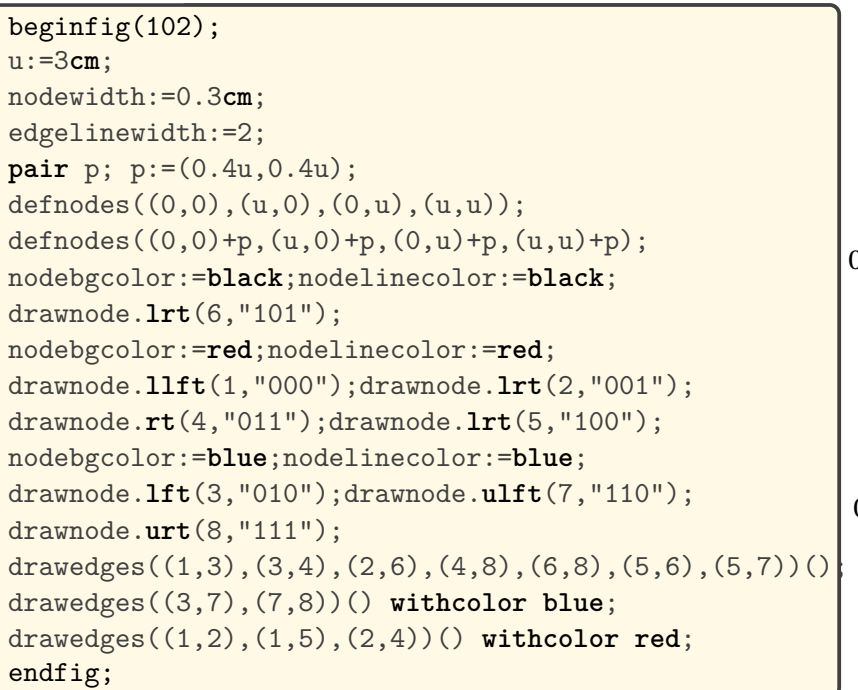

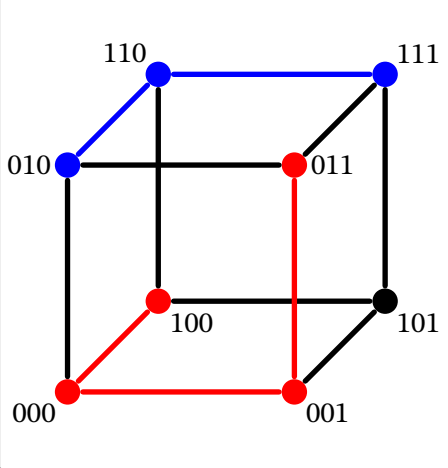

## **Three utilities problem**

With LuaLTEX, luamplib and fontawesome5 packages.

```
beginfig(103);
u:=1.2cm;
defnodes((u,2u),(2u,2u),(3u,2u),(u,u),(2u,u),(3u,u));
nodelinecolor:=white;
drawnode(1, "\\large, \hat{\ }</math>drawnode(2, "\\large<sub>||</sub>\mathcal{A}Home");
drawnode(3," \langle large_0 \rangle falpha);
nodebgcolor:=black;nodefgcolor:=blue;
drawnode(4,"\faWater");
nodefgcolor:=red;drawnode(5,"\faBurn");
nodefgcolor:=(1,1,0);drawnode(6,"\faBolt");
drawedges((1,4),(2,4),(2,5),(2,6),(3,6))();
drawedges((1,5), (5,3)) (-115);
vardef edgeshape(expr A,B)=
save a;numeric a;a=angle(B-A);s:=if A>B: - fi 1;
A..(0.7[A,B]+(0.35(B-A) rotated (s*90))){dir a}..B
enddef;
drawedges((4,3))();
edgelinewidth:=2;drawedges((6,1))() withcolor (1,0.5,0);
endfig;
```
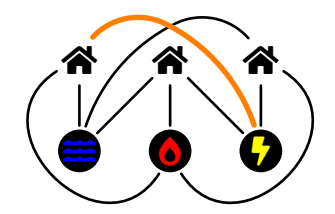

### **Various**

#### **Example 104**

```
beginfig(104);
nodebgcolor:=0.7white;
nodewidth:=0.2cm;
for i=1 upto 7:
 defnode(A[i],(2cm,0) rotated (360*i/7));
 drawnode[360*i/7](i);
 for j=1 upto i-1:
   drawedge(i,j)();
  endfor
endfor
endfig;
```
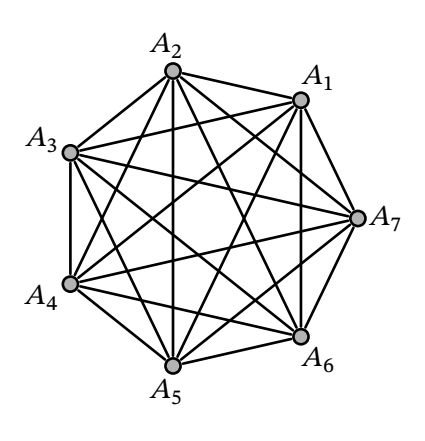

```
beginfig(105);
nodebgcolor:=0.7white;
nodewidth:=0.2cm;
printnodename:=false;
u:=0.7cm;
defnodes((3u,-3u));
drawnode(1);
for i=1 upto 4:
for j=1 upto 4:
 defnodes((0,-2u) rotatedaround((0,-3u),90j)
                   rotated 90i);
endfor
defnodes((3u,-3u) rotated (90i));
drawnodes(5i-3,5i-2,5i-1,5i,5i+1);
drawedges((5i-4,5i-3),(5i-3,5i-2),(5i-2,5i-1),
           (5i-1,5i), (5i,5i-3), (5i-1,5i+1)) ();
endfor;
endfig;
```
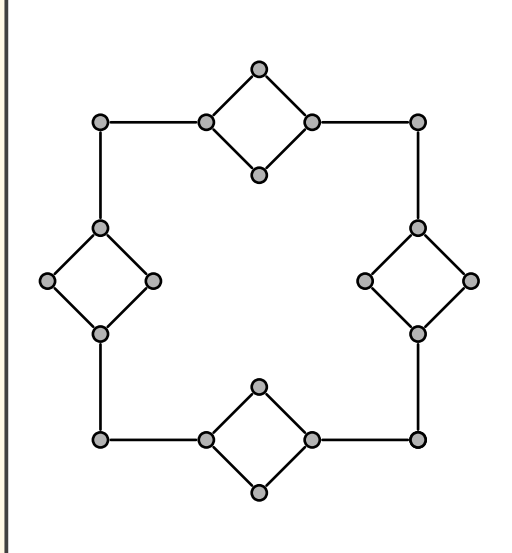

```
beginfig(106);
 u:=1.2cm;
 nodewidth:=0.4cm;
 defnodes((0,0.6u),(3u,0.6u),(5u,0),(8u,0),(10u,0.6u),(13u,0.6u),(0,-0.6u),
                                        (3u,-0.6u), (10u,-0.6u), (13u,-0.6u));nodeedgeoffset:=-0.2cm;
 nodebgcolor:=0.8white;
 edgelinewidth:=0.2cm;
 vardef edgeshape (expr A,B)=A{dir 0}..{dir 0}B enddef;
 drawedges((1,2))() withcolor red;
 drawedges((5,6))() withcolor red;
 drawedges((7,8))() withcolor blue;
 drawedges((9,10))() withcolor blue;
 endedgeshift:=0.1cm; drawedges((2,3))() withcolor red;
 endedgeshift:=-0.1cm; drawedges((8,3))() withcolor blue;
 endedgeshift:=0cm;
 startedgeshift:=0.1cm; drawedges((4,5))() withcolor red;
 startedgeshift:=-0.1cm;drawedges((4,9))() withcolor blue;
 edgeshift:=0.1cm; drawedges((3,4))() withcolor red;
 edgeshift:=-0.1cm; drawedges((3,4))() withcolor blue;
 drawnode.bot(1,"C.H.U.");
 drawnode.bot(2,"Berges<sub>u</sub>de<sub>U</sub>Maine");
 drawnode.bot(5, "Hôtel<sub>u</sub>de<sub>u</sub>Ville");
 drawnode.bot(6,"Foch<sub>[\lceil \cdot \rfloor</sub>Maison<sub>[J</sub>bleue");
 drawnode.bot(7,"Doutre");
 drawnode.bot(8, "Place<sub>L</sub>Molière");
 drawnode.bot(9,"Conservatoire");
 drawnode.bot(10,"Montaigne");
 vardef nodeshape(expr p)=
   (halfcircle shifted (0,0.5)--
   halfcircle scaled -1 shifted (0,-0.5)--
    cycle) scaled nodewidth
 enddef;
 drawnode.bot(3,"Saint-Serge");
 drawnode.bot(4, "Centre<sub>LdeLc</sub>Congrès");
 endfig;
                                                                                  (\ )C.H.U. Berges de Maine C.H.U. Foch - Maison bleue
                             Saint-Serge Centre de Congrès
 \bigcirc\BoxDoutre Place Molière Conservatoire Montaigne
```

```
beginfig(107);
vardef nodeshape(expr p)=
% From "Drawing with Metapost" by Toby Thurston
% https://github.com/thruston/Drawing-with-Metapost/
for i=1 upto 20:
 (0.4cm if odd(i): - else: + fi 3+ uniformdeviate 3,0) rotated (i*360/20) --
endfor cycle
enddef;
vardef edgeshape(expr A,B)=
save an;numeric an;an:=angle(B-A);
A{dir (an + 60*(uniformdeviate 2-1))}..
0.5[A,B]{dir (180+an)}..
{dir (an + 60*(uniformdeviate 2-1))}B
enddef;
nodebgcolor:=(1,0.5,0);
nodelinecolor:=0.6red;
nodefgcolor:=0.6red;
linecolor:=0.5green;
edgelinewidth:=1.5;
defnodes((0cm,0cm),(4cm,2cm),(8cm,1cm),(5cm,-3cm));
drawnodes();
drawedges((1,2),(2,3),(3,4),(1,4))();
endfig;
```
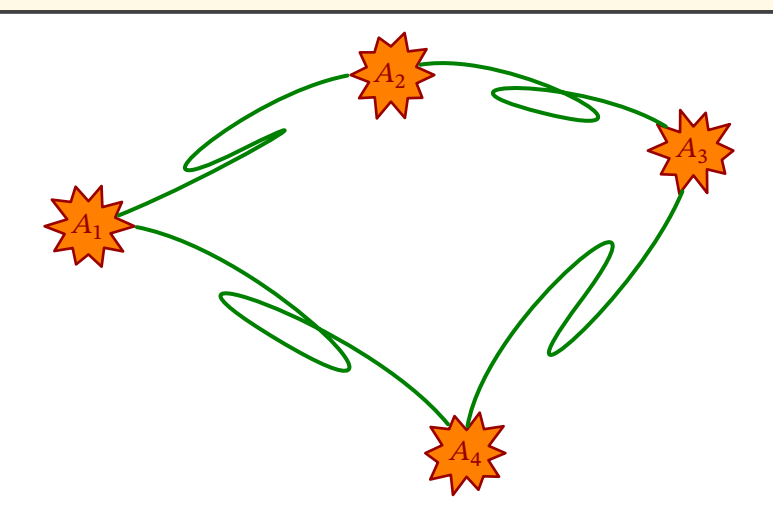